АО «НПФ «РАДИО - СЕРВИС»

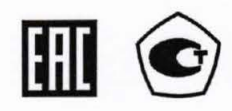

**УТВЕРЖДАЮ** (в части раздела 6 «Поверка») Директор АО «НПФ «Радио-Сервис» Заместитель директора по производственной метрологии ФГУП «ВНИИМС»

OK<sub>D</sub> 422160

# **УТВЕРЖДАЮ**

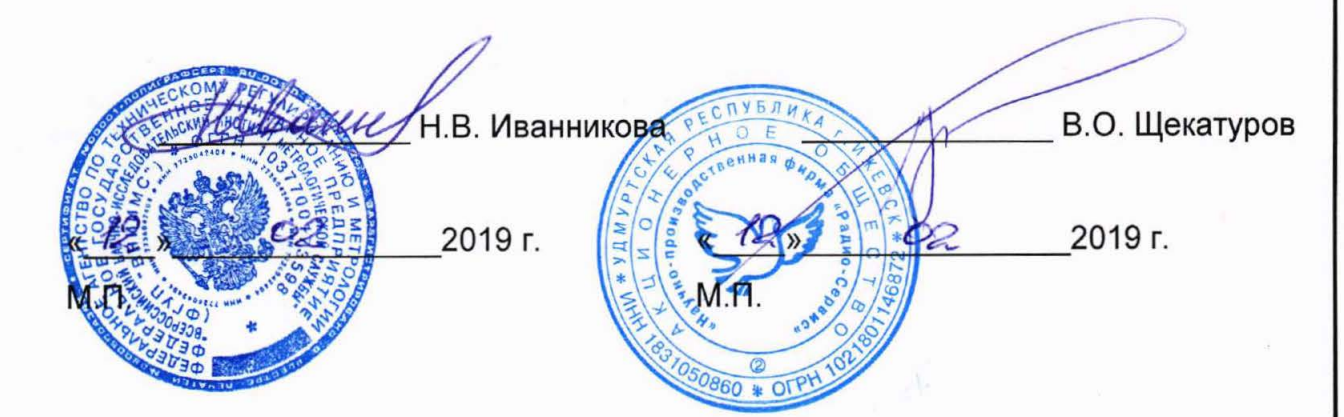

МЕГАОММЕТРЫ Е6-32, Е6-31 и Е6-31/1

РУКОВОДСТВО ПО ЭКСПЛУАТАЦИИ

PANM.411218.002P3

с Изменением № 2

Проверил Начальник отдела 206.1 ФГУП «ВНИИМС»  $\frac{\alpha}{2}$   $\frac{\beta}{2}$   $\frac{\beta}{2}$  2019 r.

Подп. и дата

Инв. № дубл.

 $\frac{9}{2}$ 

ИНB.

Взам.

Подп. и дата

Инв. № подл

Выполнил Начальник сектора отдела 206.1 ФГУП «ВНИИМС»  $\frac{\alpha \cdot 12 \cdot \alpha}{2019 \cdot 100}$  2019 r.

С.Ю. Рогожин

А.Ю. Терещенко

Настоящее руководство по эксплуатации (РЭ) предназначено для ознакомления с устройством и принципом работы цифровых мегаомметров Е6-32 , Е6-31 и Е6-31/1 (в дальнейшем - мегаомметры) и содержит сведения, необходимые для правильной эксплуатации, меры безопасности и методику поверки .

Мегаомметр Е6-32 соответствует группе 4, мегаомметры Е6-31 и Е6-31/1 группе 5 по ГОСТ 22261.

Рабочие условия эксплуатации мегаомметров:

- температура от минус 15 до плюс 50 °С для Е6-32 , от минус 30 до плюс 50 °С для Е6-31 и Е6-31/1;

- верхнее значение относительной влажности 90 % при температуре 30 °С . Нормальные условия по п. 4.3.1 ГОСТ 22261:

- температура окружающего воздуха от плюс 15 до плюс 25 °С;

- относительная влажность воздуха от 30 до 80 %;

- атмосферное давление от 84 до 106 кПа (от 630 до 795 мм рт. ст ).

Мегаомметры выполнены в корпусе исполнения IP54 по ГОСТ 14254.

По требованиям к электробезопасности прибор соответствует ГОСТ IEC 61010- 1-2014.

Мегаомметры по электромагнитной совместимости соответствуют ГОСТ Р51522.1.

В связи с постоянным совершенствованием приборов возможны некоторые расхождения между выпускаемыми изделиями и конструкцией , описанной в данном руководстве .

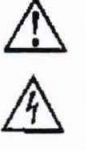

,& Внимание! Перед включением мегаомметра ознакомьтесь с настоящим РЭ.

Внимание! На измерительных гнездах мегаомметра формируется опасное напряжение до З кВ.

 $\Box$ 

uи<br>М

윋 ИНВ.

Взам.

дата

дубл.

 $\frac{9}{2}$ 

Подп. и дата

Корпус мегаомметра имеет усиленную изоляцию

САТ III 1000В САТ IV 600В Категория измерений

<u>/^</u>^770V Напряжение переменного тока на гнездах «+» и «-» не должно превышать 770 В.

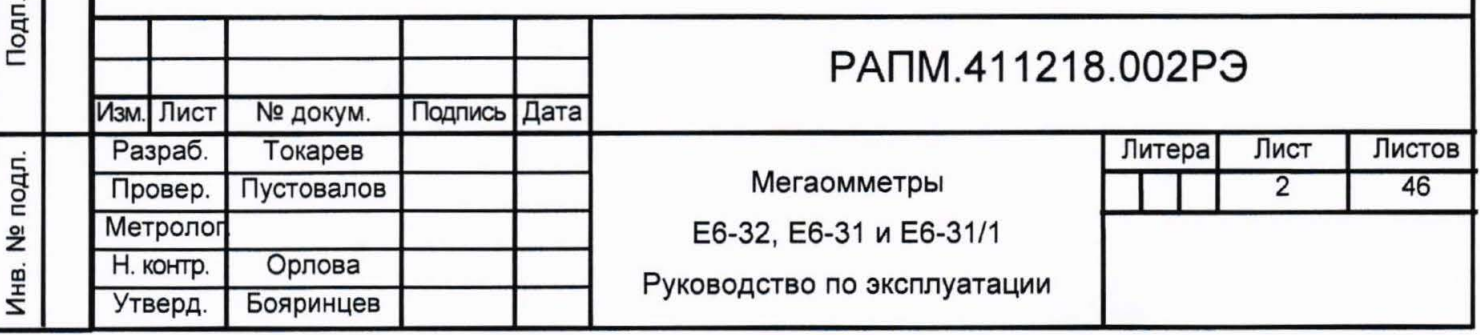

#### 1 ОПИСАНИЕ И РАБОТА

1.1 Назначение мегаомметров

Мегаомметры предназначены для измерения электрического сопротивления элементов изоляции (далее - сопротивление изоляции) цепей, не находящихся под напряжением. Мегаомметры измеряют напряжение переменного тока в случае его наличия на объекте измерения. Мегаомметр Е6-32 дополнительно измеряет:

электрическое сопротивление соединений  $\frac{1}{2}$ проводников (далее сопротивление металлосвязи);

- параметры устройств защиты от перенапряжения (классификационное напряжение ограничителей перенапряжения при протекании постоянного тока 1 мА, статическое напряжение пробоя разрядников на постоянном токе).

1.2 Основные метрологические характеристики приведены в таблице 1.

Таблица 1- Основные метрологические характеристики

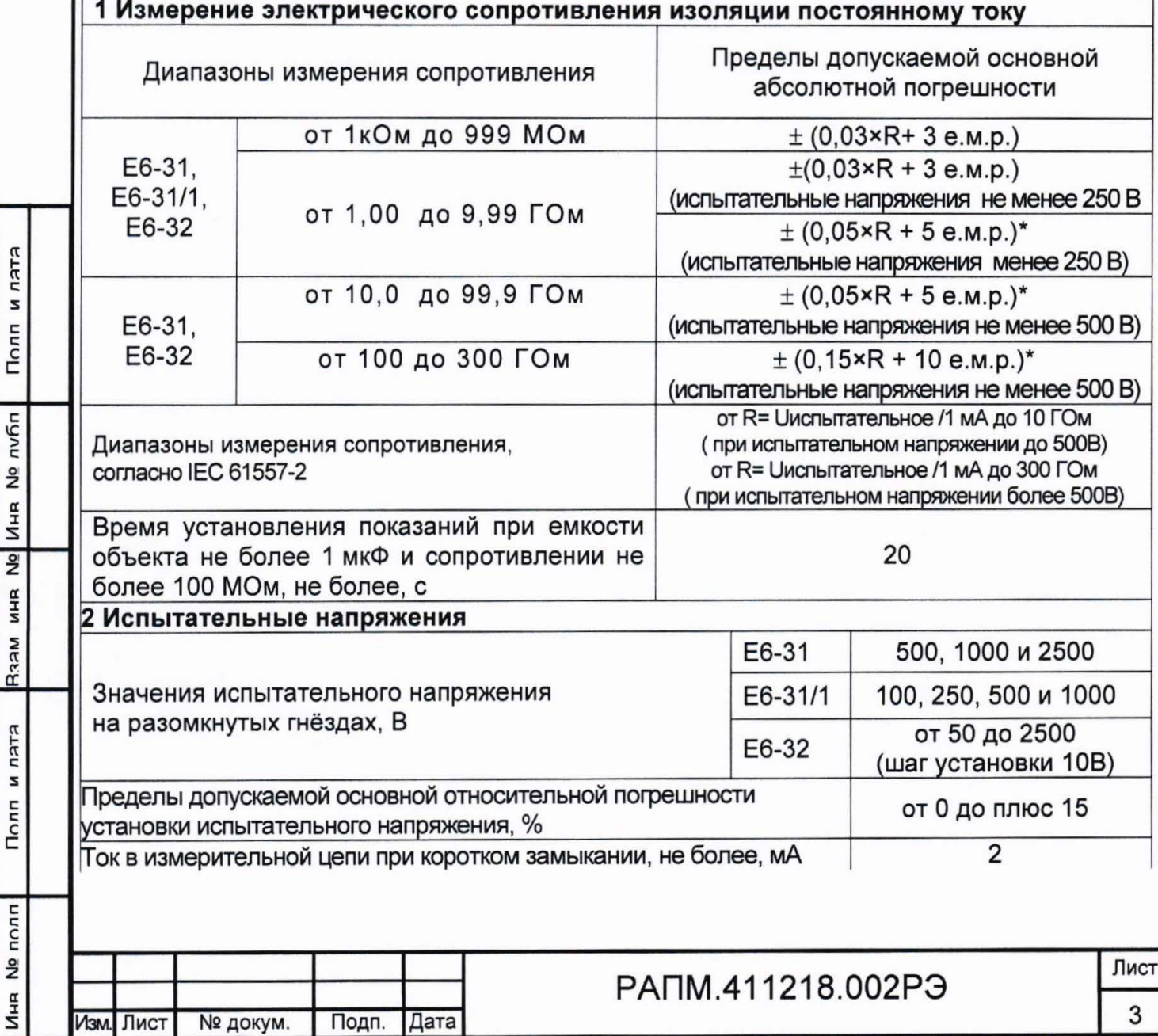

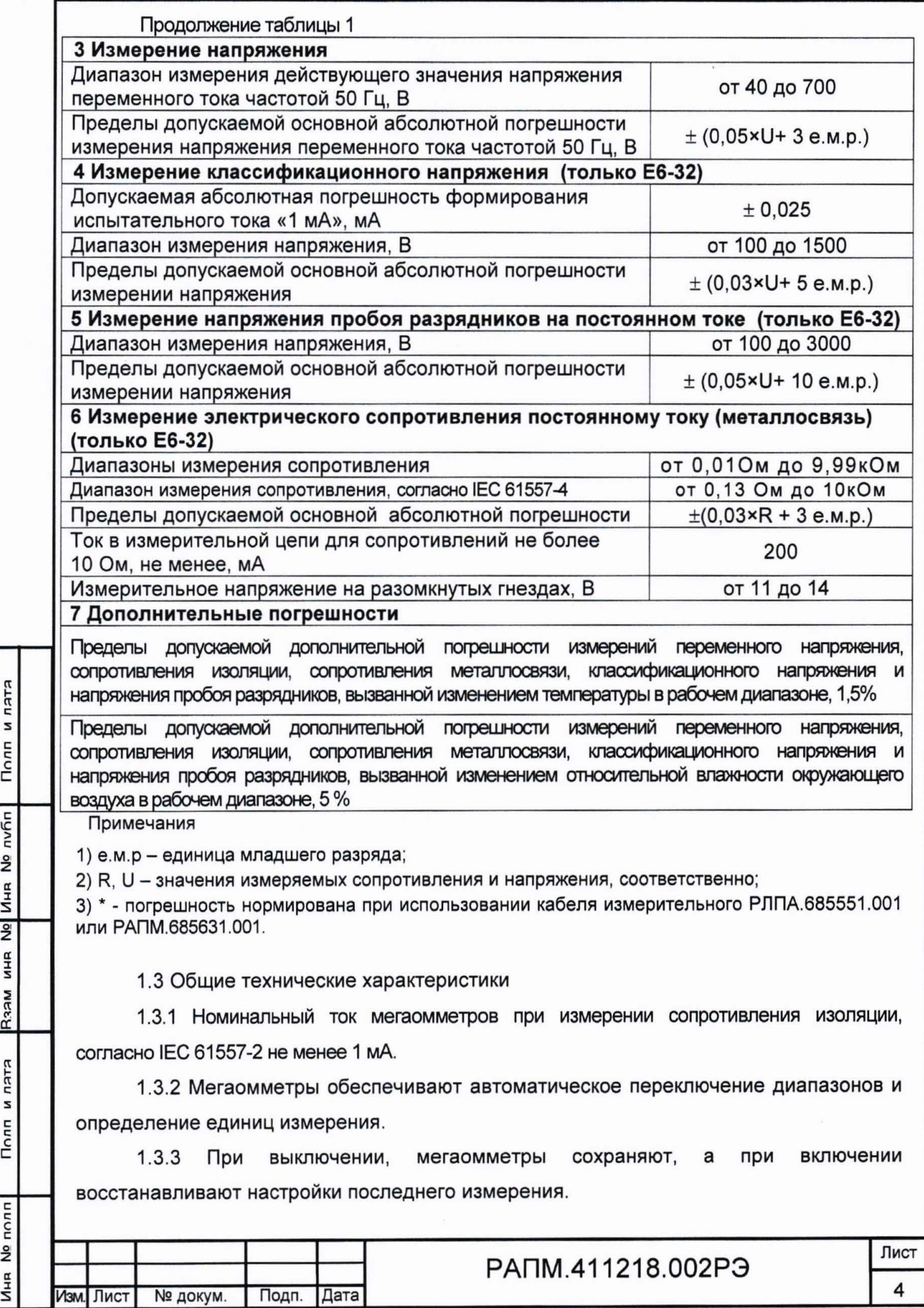

 $\frac{2}{2}$ 

с:

с:

 $\geq$ 

:I

а: :I

::! ct

n<br>F1E

:s

с

 $\overline{\mathbf{e}}$  полг

1.3.4 Мегаомметры записывают в память результат последнего измерения и отображают его в режиме «Просмотр памяти». Дополнительно, мегаомметр E6-32 сохраняет до 10000 результатов измерений с возможностью обмена данными с внешним устройством (компьютером) .

1.3.5 Мегаомметры используют результаты измерения сопротивления изоляции в моменты времени 15±1 с и 60±1 с (от начала измерения) для расчета коэффициента абсорбции. Дополнительно, мегаомметр Е6-32 использует значение сопротивления изоляции в момент времени 600±1 с (от начала измерения) для вычисления коэффициента поляризации.

1.3.6 Диапазон напряжения питания от 7,5 до 5,2 В. Питание осуществляется от никель-металлогидридного (Ni-Mh) аккумулятора с номинальным напряжением «6 В», емкостью «2000 мА/ч» или от пяти сменных элементов питания типоразмера АА, устанавливаемых в батарейном отсеке . Допускается применение пяти аккумуляторов типоразмера АА номинального напряжения «1,2 В».

1.3.7 Мегаомметры обеспечивают самоконтроль напряжения питания. При снижении напряжения от 5,2 В до 5,0 В происходит отключение мегаомметров.

1.3.8 Мегаомметры имеют режим зарядки аккумулятора, в который переходят автоматически при подключении блока питания . Процесс зарядки отображается на индикаторе . Мегаомметры обеспечивают защиту от неправильного подключения аккумулятора и перезарядки.

1.3.9 Время готовности мегаомметров при включении питания не более 3 с.

1.3.1 О Время непрерывной работы мегаомметров в нормальных условиях при измерении сопротивлений при работе по циклу: измерение - 1 минута, пауза - 2 минуты, не менее 5 часов.

1.3.11 При неиспользовании мегаомметра в течение от 2 до 3 минут, происходит автоматическое выключение .

1.3.12 Уровень защиты программного обеспечения от непреднамеренных и преднамеренных изменений - «высокий».

1.3.13 Мощность потребления, не более, 6.5 Вт.

1.3.14 Масса, не более, 0,8 кг.

1.3.15 Габаритные размеры, не более, 88х105х245 мм.

1.3.16 Срок службы, не менее, 10 лет.

1.4 Комплектность

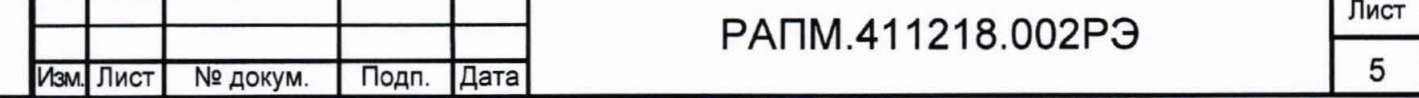

ELEU N  $\overline{c}$   $\overline{c}$ nv6r ~ <u>։</u><br>5  $\overline{2}$ а: :r :s Raam Eltu :s  $\bar{\epsilon}$  $\bar{\bar{\varepsilon}}$  | <u>‡</u><br>5

Комплект поставки мегаомметра в соответствии с таблицей 2.

Таблица 2 - Комплект поставки

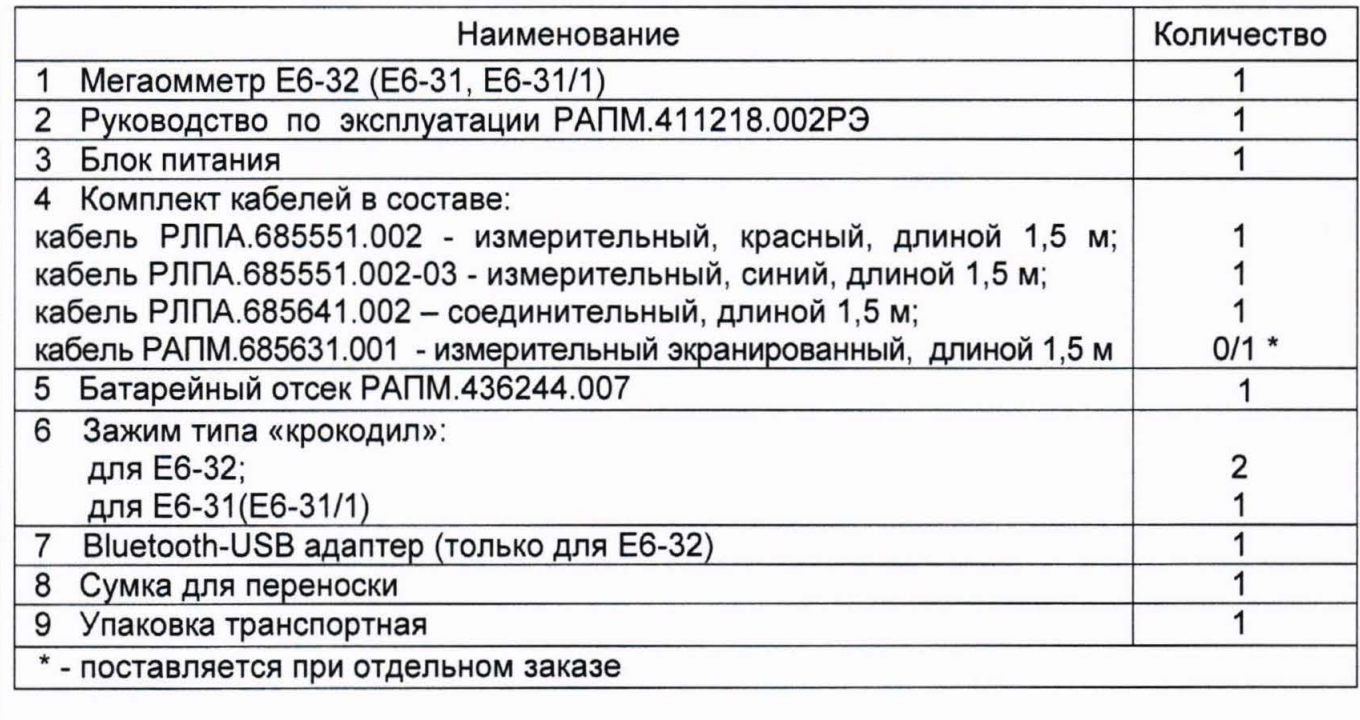

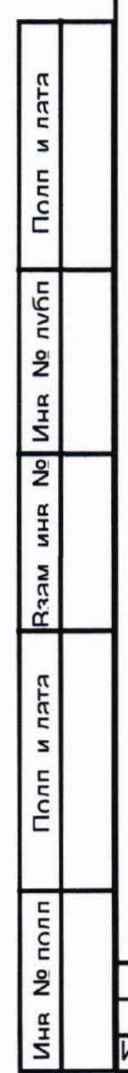

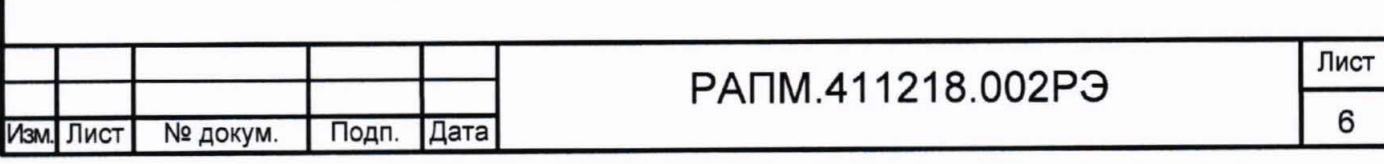

#### 1 .5 Устройство и работа

u u<br>N

 $\overline{\text{E}}$ 

а| Инв **2** 

а<br>Н

**MECH** 

u u<br>s

 $\overline{c}$   $\overline{c}$ 

 $\overline{E}$ 

Органы управления, индикации и сигнальные разъемы располагаются на передней панели . В Еб-32 информация выводится на жидкокристаллический индикатор (ЖКИ), в E6-31 и E6-31/1 – на светодиоды (выбор испытательного напряжения) и сегментные светодиодные индикаторы . Подвижная защитная панель , закрывает индикатор и кнопки управления. Гнездо типа «джек» внизу прибора предназначено для подключения блока питания при зарядке аккумулятора (центральный штырь – «минус» питания).

Измерение сопротивления изоляции основано на измерении тока в цепи, при приложении испытательного напряжения . Рассчитанная величина сопротивления отображается на индикаторе и запоминается . Переключение диапазонов измерения и определение единиц измерения производятся автоматически .

Измерение сопротивления металлосвязи (только Еб-32) основано на измерении напряжения на нагрузке при протекании через неё испытательного тока . Рассчитанная величина сопротивления отображается на индикаторе и запоминается. Изменение величины испытательного тока , переключение диапазонов измерения и определение единиц измерения производятся автоматически .

Измерение классификационного напряжения (только Еб-32) ограничителей перенапряжения (варисторов) основано на постепенном увеличении тока через нагрузку до 1 мА. При достижении предельного значения тока напряжение на нагрузке измеряется , запоминается и отображается на индикаторе.

Измерение напряжения пробоя разрядника (только Еб-32) основано на постепенном увеличении напряжения, подаваемого на проверяемый разрядник, и его фиксации при достижении заданной силы тока через разрядник.

Общий вид Е6-32, Е6-31 и Е6-31/1 приведен на рисунке 1.1.

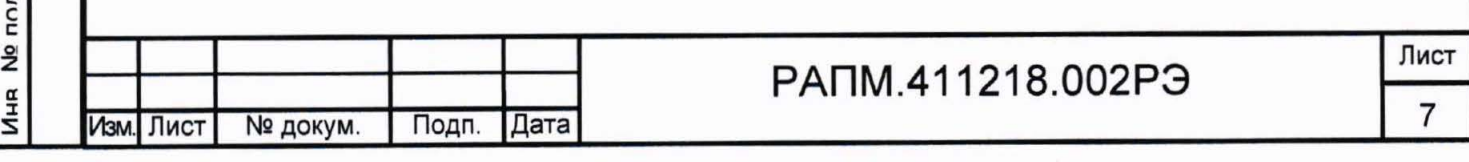

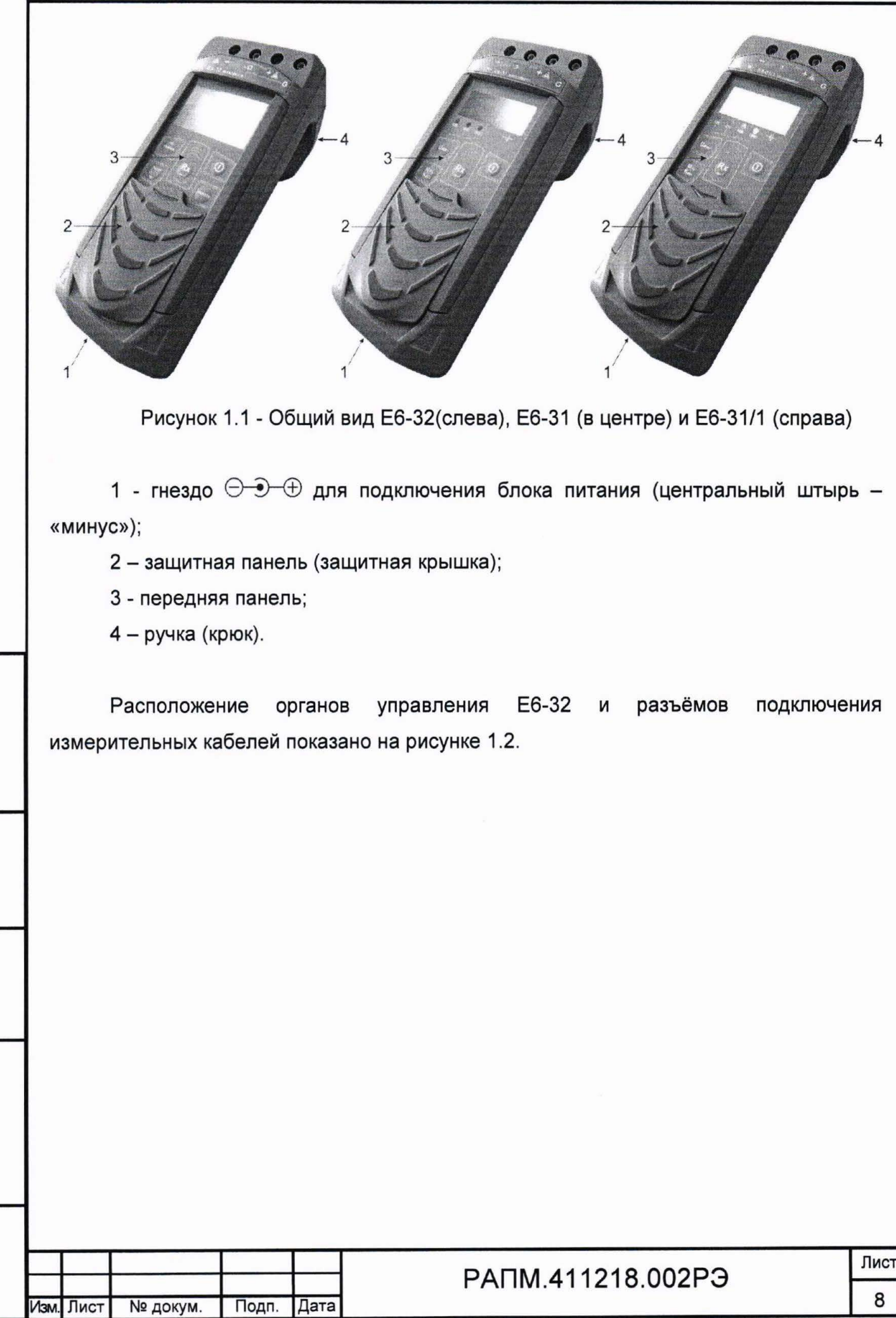

Полл и лата

R32M MHR No MHR No NV6n

Полл и лата

Инв. Ne полл

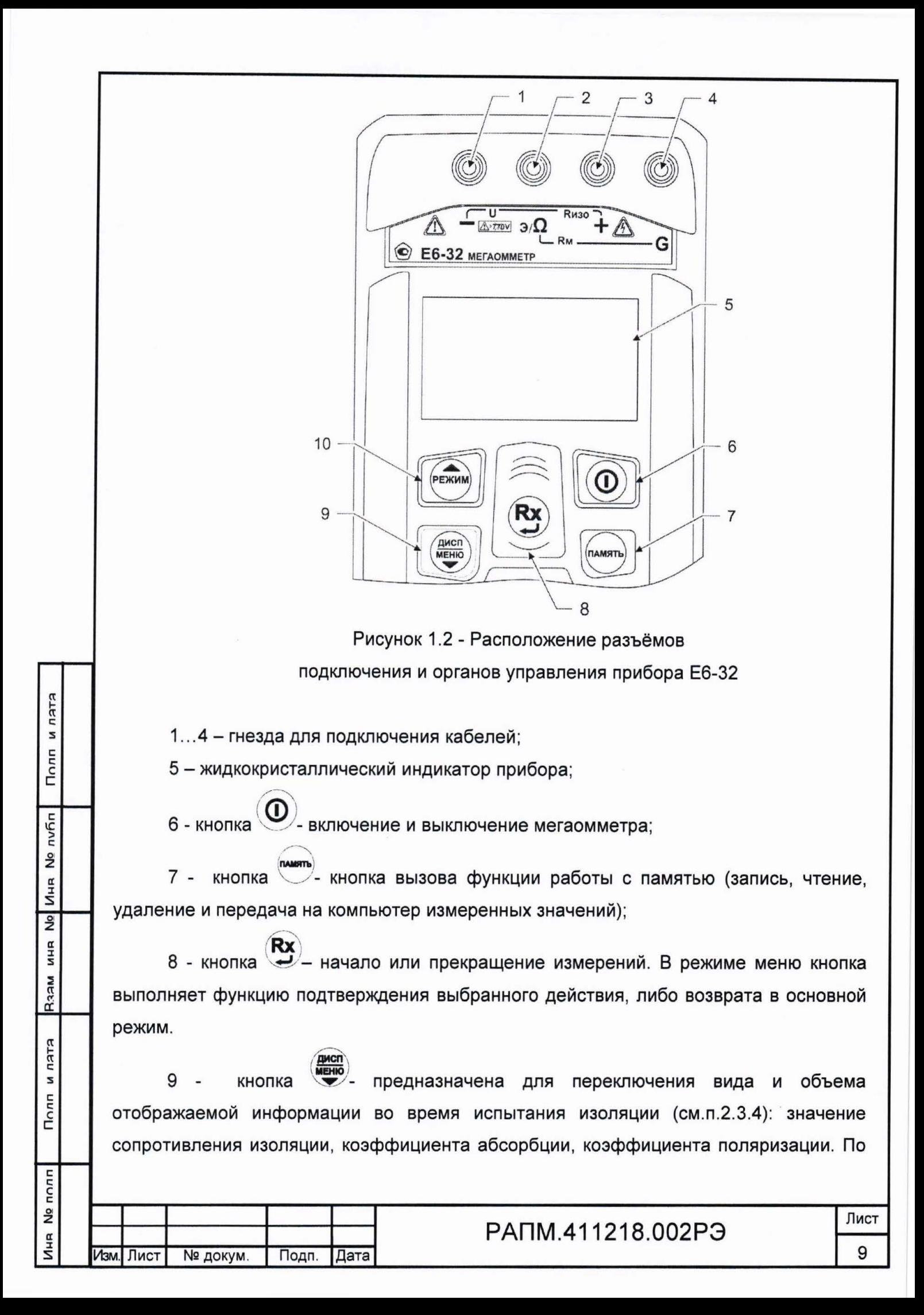

окончании активного измерения, кнопка по удержанию предназначена для перехода в режим меню. В режиме меню кнопка выполняет функцию движения по меню вниз.

 $10 -$ кнопка предназначена для переключения режимов: выбор испытательного напряжения при измерении сопротивления изоляции, измерение сопротивления металлосвязи и классификационного напряжения. В режиме меню кнопка выполняет функцию движения по меню вверх.

Расположение органов управления Е6-31, Е6-31/1 и разъёмов подключения измерительных кабелей показано на рисунке 1.3.

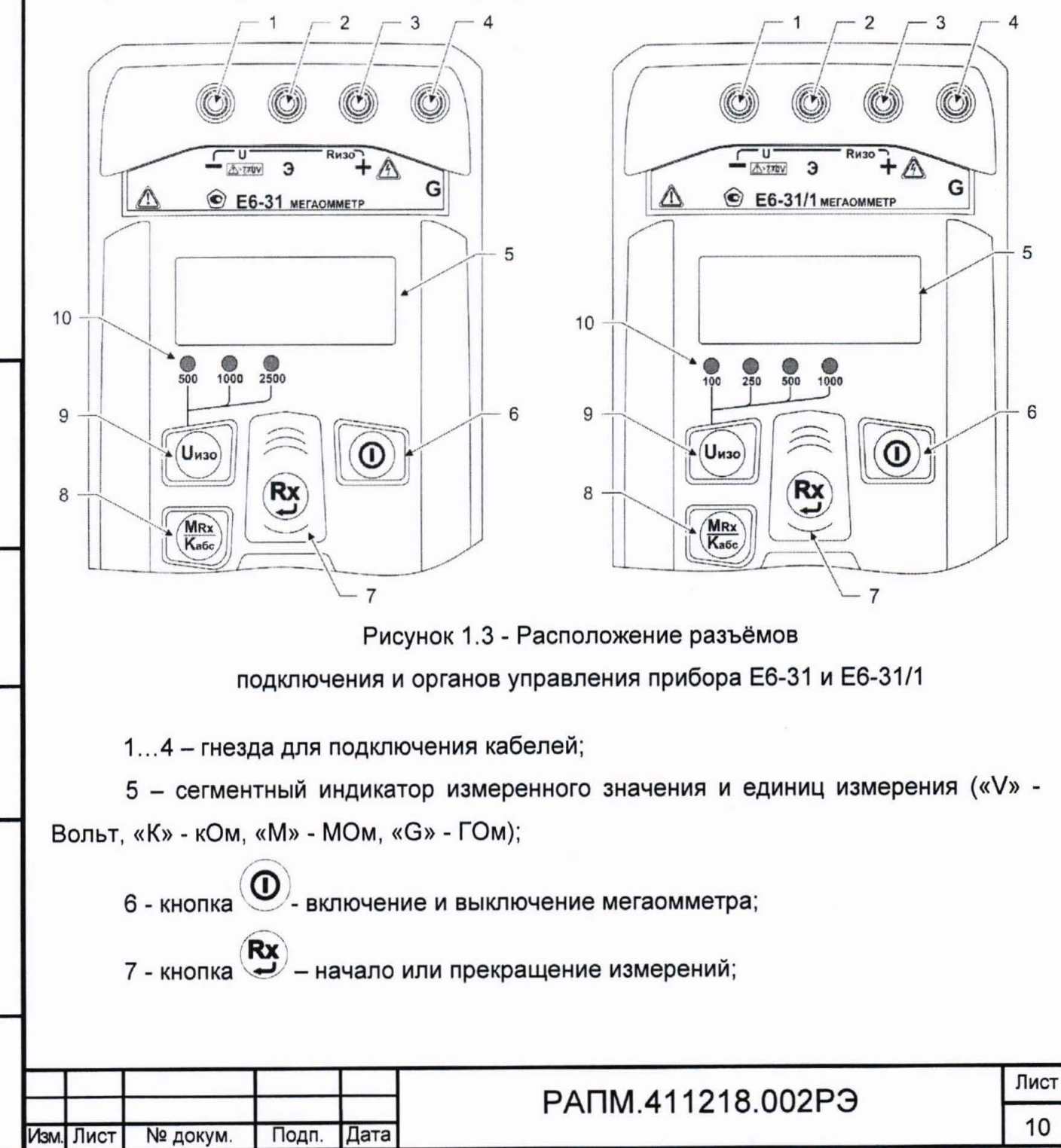

ктки м

Полп

пубп

å

Иня

 $\frac{1}{2}$ 

**MHR** 

**Ran** 

и пятя

Полп

No nonn

Иня

 $8 -$  KHONKa  $\frac{\text{MRx}}{\text{Ka6c}}$ - вывод на индикацию результатов последнего измерения из памяти мегаомметра и коэффициента абсорбции (см.п. 2.4.4);

**U**изо у установка испытательного напряжения: 9 - кнопка

10 - индикаторы испытательных напряжений, в вольтах (слева направо, соответственно, - «500», «1000» и «2500» для E6-31 и «100», «250», «500» и «1000» для Е6-31/1).

Внешний вид измерительного экранированного кабеля приведён на рисунке 1.4.

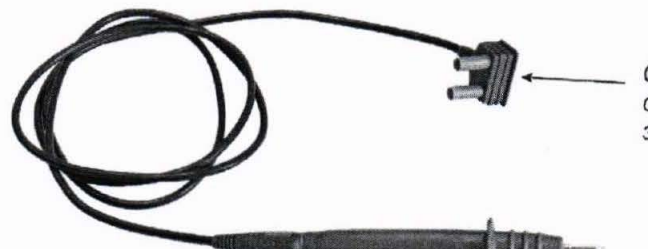

Совмещенная вилка: сигнальный проводник к гнезду «-». экрана кабеля к гнезду «Е(Э)»

Рисунок 1.4 - Внешний вид экранированного измерительного кабеля РАПМ.685631.001

1.6 Маркировка и упаковка

Полп и лата

Ина № либл

 $\frac{1}{2}$ 

**RAAM MHR** 

Полп и пата

Ина № полл

Иs

Маркировка прибора соответствует ГОСТ 22261, ГОСТ IEC 61010-1-2014 и комплекту конструкторской документации (КД). Упаковка прибора соответствует ГОСТ 9181 и комплекту КД.

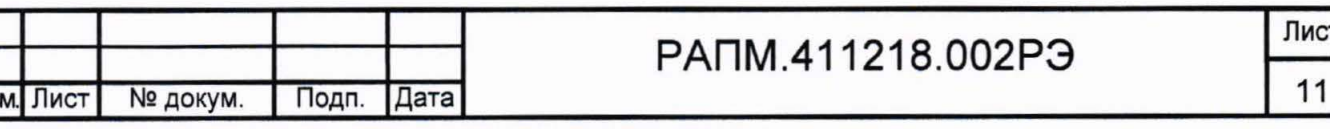

#### **2** ИСПОЛЬЗОВАНИЕ ПО НАЗНАЧЕНИЮ

К эксплуатации допускаются работники из числа электротехнического персонала , обученные и аттестованные для работы в электроустановках и изучившие настоящее руководство по эксплуатации .

При работе с прибором необходимо соблюдать требования «Правил по охране труда при эксплуатации электроустановок» и применять средства защиты от поражения электрическим током согласно «Инструкции по применению и испытанию средств защиты , используемых в электроустановках» .

ВНИМАНИЕ! Не допускается работать с неисправным, поврежденным и не проверенным прибором и нарушать порядок работы с ним.

ВНИМАНИЕ! Во время проведения измерения на гнезде «+» <sup>и</sup> испытуемом объекте формируется высокое напряжение. После прекращения измерения, снижение остаточного напряжения до безопасного уровня контролируйте по показаниям вольтметра на индикаторе прибора.

#### 2.2 Подготовка к работе

2.2.1 В случае если прибор находился при температуре, отличной от рабочей, предварительно выдержать его при рабочей температуре в течении двух часов.

Мегаомметр проверить на отсутствие механических повреждений загрязнений . Проверить исправность защитных крышек и креплений, проверить целостность изоляции и отсутствие загрязнений кабелей . Проверить отсутствие механических повреждений и загрязнений на блоке питания. Проверить дату последней поверки мегаомметра . Срок поверки не должен истечь.

При эксплуатации мегаомметра необходимо перед работой очистить измерительные гнезда и поверхности вокруг них. Несоблюдение этого указания может внести значительную погрешность в измерения, вызванную поверхностными токами утечки.

При использовании кабеля измерительного экранированного периодически рекомендуется проверять электрическое сопротивление между его сигнальной и экранной цепями. Сопротивление при испытательном напряжении 2500 В должно быть не менее 3 ГОм .

2.2.2 Зарядка аккумулятора

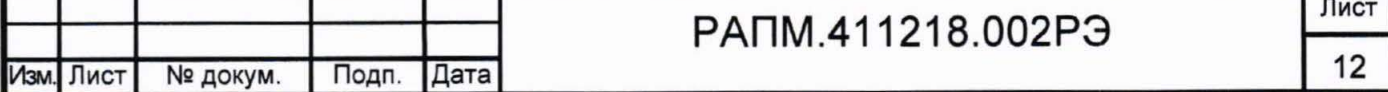

 $\frac{a}{a}$ :s  $\bar{\epsilon}$ nv6r र्ट Ин**я**  $\overline{2}$ **MHR** Raam  $\frac{\pi}{2}$ :s  $\overline{\text{C}}$  $\overline{r}$ Иня<br>Е

 $\mathfrak{n}$ 

Для питания мегаомметра используется никель-металлогидридный аккумулятор «5Н-АА2000В-1» с номинальной ёмкостью «2000 мА/ч».

Примечание - Перед зарядкой убедитесь, что в батарейный отсек установлен аккумулятор, а не батареи. Пренебрежение данным правилом может привести к повреждению батарейного отсека и батареи.

Примечание - Зарядка аккумулятора проводится при температуре окружающего воздуха от плюс 10 до плюс 30 °С. Пренебрежение данным правилом снижает ресурс аккумулятора.

Для зарядки аккумулятора подключить выходной штекер блока питания из комплекта поставки к гнезду «джек» прибора . Блок питания включить в сеть «220 В» .

У прибора Е6-32 процесс заряда аккумулятора отображается заполнением символа «Батарея» на индикаторе . По завершению зарядки символ «Батарея» заполнен.

У приборов Е6-31 и Е6-31/1 процесс заряда аккумулятора отображается в виде бегущей снизу-вверх полосы под символом «-+ » на передней панели прибора. При окончании процесса зарядки бегущая полоса сменяется тремя горизонтальными светящимися полосами .

Для зарядки полностью разряженного аккумулятора требуется от 7 до 8 часов .

При длительном неиспользовании мегаомметра рекомендуется один раз в три месяца проводить подзарядку аккумулятора.

Примечание - Зарядка штатного аккумулятора производится током от 400 мА до 500 мА. При зарядке аккумулятора с другой номинальной ёмкостью рекомендуется периодически проверять его температуру, например, на ощупь. При быстром подъёме температуры зарядку необходимо прекратить.

2.3 Работа с прибором Е6-32

для включения (выключения) прибора нажмите кнопку ...<br>После включения и самотестирования прибора на его индикаторе сначала отображается версия программного обеспечения (далее, ПО), затем прибор переходит в режим последнего перед выключением измерения .

Уровень напряжения питания отображается в виде символа «Батарея» в верхнем правом углу: площадь затемнения символа пропорциональна напряжению питания . Если на индикаторе появляется надпись «Аккумулятор разряжен. Отключение», и прибор выключается (напряжение питания ниже 5,2..5,0В), то

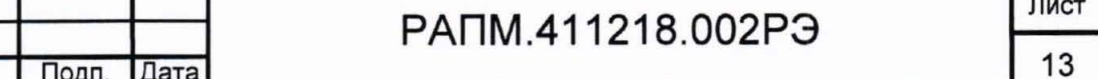

Изм. Лист Nº докум.

необходимо зарядить аккумулятор согласно п. 2.2.2), заменить аккумулятор или батареи питания согласно п.2.5.

2.3.1 Управление и сервисные возможности (меню) прибора

осуществляется с помощью кнопок

Для входа в меню прибора нажмите и удерживайте кнопку Меню контекстное - зависит от текущего режима измерения. Навигация по пунктам меню , редактирование выбранного пункта

 $\mathbf{M}$ 

(выбранный пункт выделен инверсно) и подтверждение - по нажатию кнопки

В пункте «НАСТРОЙКА ПРИБОРА» осуществляется изменение уровня контрастности индикатора, выбор языка интерфейса и включение / отключение звуковых предупреждений. Пример настройки показан на рисунке 2.1.

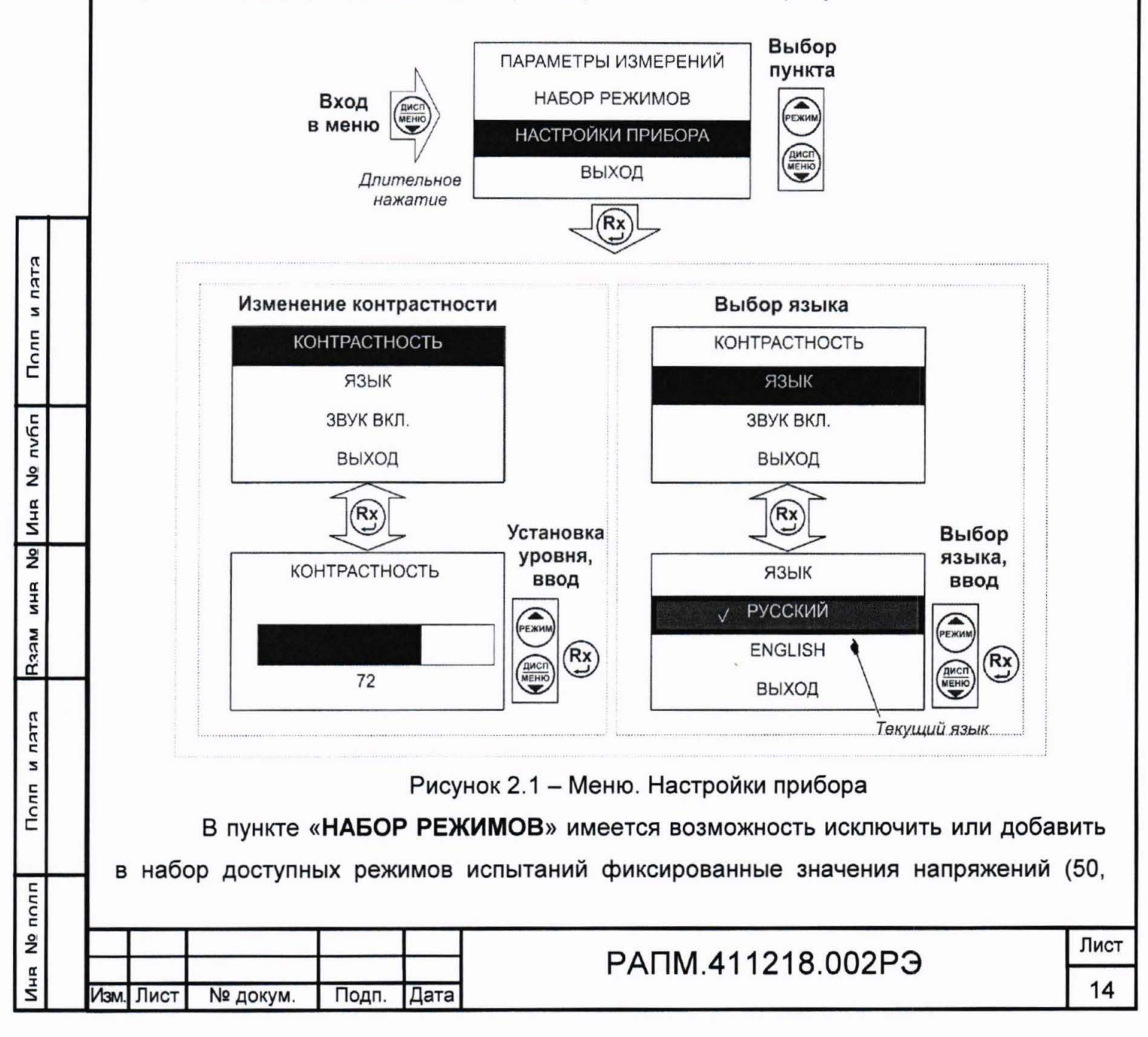

100. 250. 500. 1000 и 2500 В), измерение сопротивления металлосвязи (Uм), измерение классификационного напряжения (Uкл), измерение напряжения пробоя разрядников (Upasp), а также изменить значения пользовательских испытательных напряжений (Un1, Un2).

Активные режимы, доступные при выборе кнопкой  $\vee$ , отмечены знаком «V» (см. рисунок 2.2). Для добавления или удаления режима из списка доступных,  $\rightarrow$ , кроме Un1 и Un2. выберите соответствующую позицию и нажмите кнопку

Пример изменения значений пользовательских испытательных напряжений Un1 и Un2 показан на рисунке 2.2.

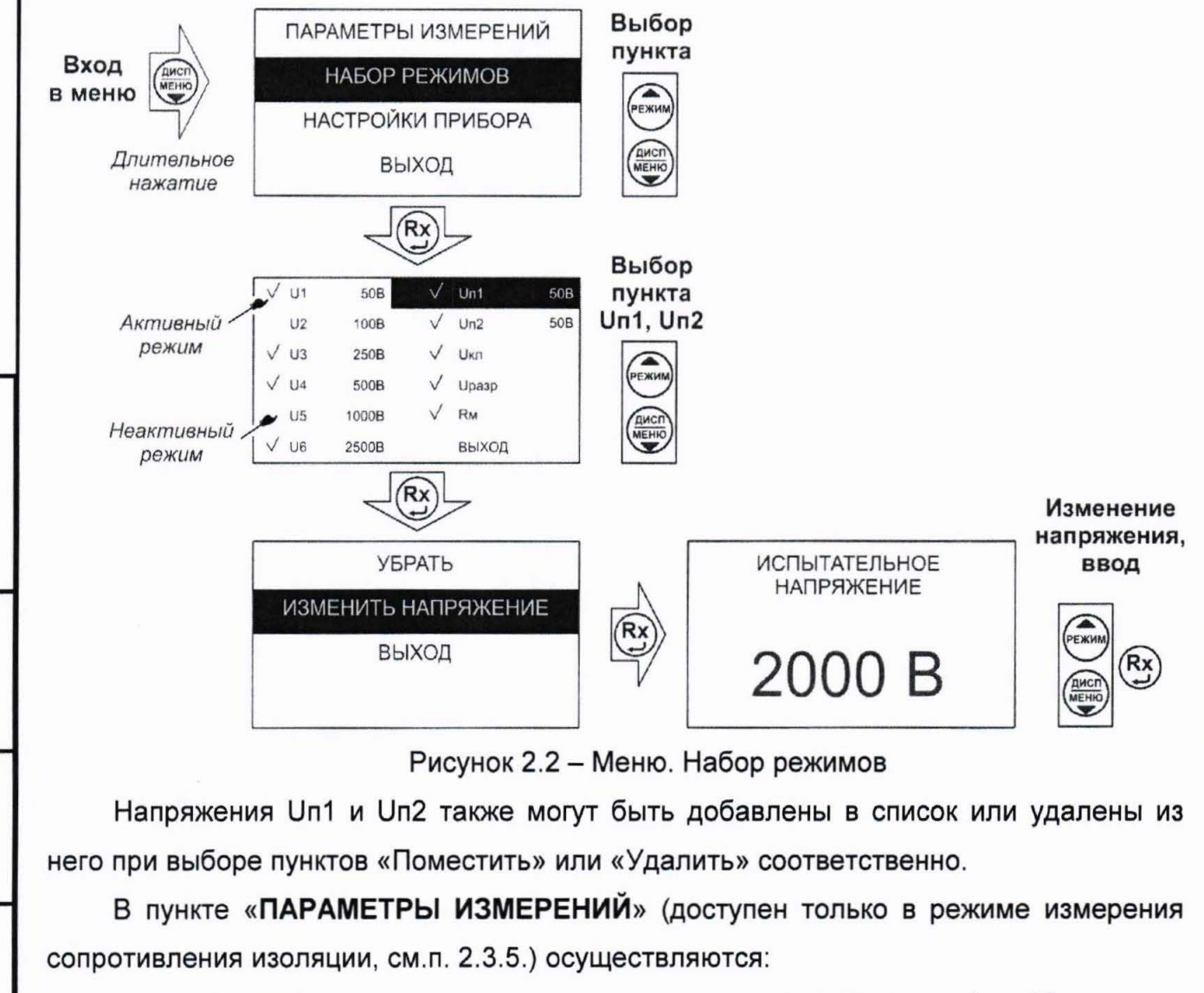

**EJEU** 

s

Полп

nvhn

ž Иня

 $\frac{1}{2}$ 

ИНR

**Nech** 

**EJEU** 

2

Полп

nonn

- установка времени продолжительности испытания изоляции от 1 до 10 минут;

- выбор формулы расчета коэффициента абсорбции:  $K_{ABC} = R_{60} / R_{15}$  или  $K_{ABC} = R_{60} / R_{30}$ ;

- включение / отключение вычисления коэффициента поляризации.

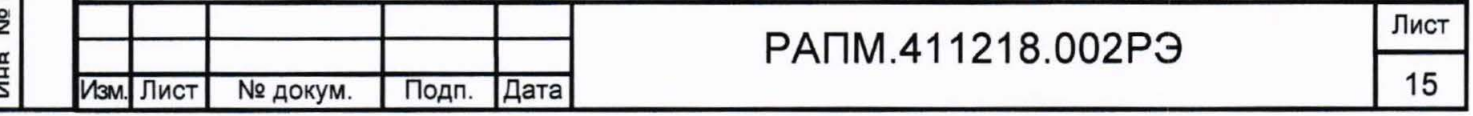

#### 2.3.2 Работа с памятью

циц

s

Полп

либп

å

Иня

 $\frac{9}{2}$ 

**MHR** 

Raam

ELEU

s

Полп

nonn å

Иня

В мегаомметре Е6-32 память организована в виде набора 100 нумерованных объектов, каждый из которых состоит из 100 нумерованных ячеек. Дополнительно, объектам и ячейкам с помощью программы RS-terminal (см. п. 2.3.3) могут быть присвоены собственные имена.

По завершении измерения на индикаторе в течение 20 секунд отображается

результат последнего измерения. Для сохранения данных нажмите кнопку , результат может быть записан в выбранную ячейку выбранного объекта согласно рисунка 2.3.

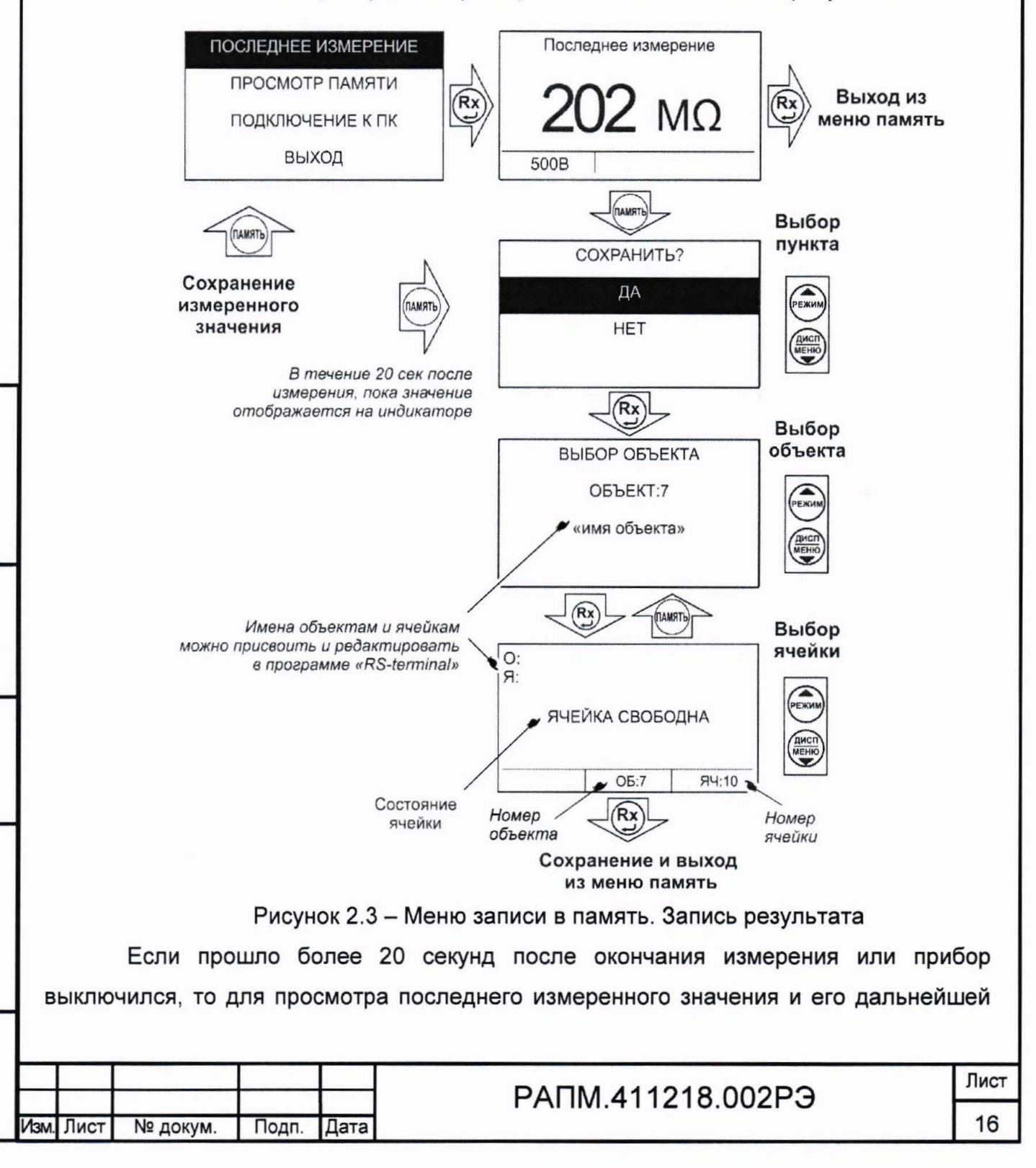

записи в память прибора нажмите кнопку **ВЫБерите пункт «ПОСЛЕДНЕЕ** ИЗМЕРЕНИЕ» и сохраните его в выбранной ячейке выбранного объекта согласно рисунка 2.3.

Для просмотра сохраненных результатов измерений выберете в меню прибора пункт «ПРОСМОТР ПАМЯТИ» - на индикаторе появится окно выбора объекта. После выбора, на индикаторе отобразится информация, записанная в текущую ячейку текущего объекта. Если в выбранной ячейке отсутствует запись, то появляется информация «Ячейка свободна». Навигация по ячейкам памяти

осуществляется с помощью кнопок  $\frac{1}{2}$  и , выход из меню памяти по нажатию

кнопки (ВХ) или (всех для удаления содержимого выбранной ячейки или объекта (всех

ячеек в объекте), нажмите и удерживайте в течении двух секунд кнопку

2.3.3 Работа с компьютером

ктки и

Полп

пубп

g

Инв

 $\frac{1}{2}$ 

**MHR** 

**Rand** 

ELEU

2

Полп

**Ne полп** 

В мегаомметре Е6-32 реализована возможность обмена данными с внешним устройством (компьютером) по беспроводной связи. Для передачи данных в ПК необходимо наличие устройства Bluetooth. При отсутствии встроенного устройства необходим внешний Bluetooth-USB адаптер.

Прием и передача производится средствами операционной системы компьютера. Данные передаются и сохраняются на ПК в виде текстовых файлов, содержащих информацию, хранящуюся в памяти прибора. Для удобства работы с данными используется специализированная программа «RS-terminal», которая позволяет присваивать собственные имена объектам и ячейкам (длина имени до десяти символов), генерировать отчеты и т.п. Программа и её подробное описание доступно для скачивания на сайте компании www.radio-service.ru.

Для обмена данными с компьютером необходимо:

- включить персональный компьютер и запустить программу RS-terminal;

- во включенном приборе войти в меню памяти, а в этой опции в пункт «ПОДКЛЮЧЕНИЕ К ПК»;

- в окне программы RS-terminal выбрать необходимые объекты и ячейки. Файл с результатами измерений может быть скопирован и отредактирован любым текстовым редактором.

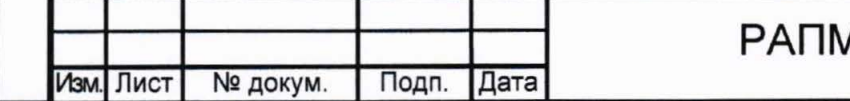

Примечание - Компьютер должен располагаться в условиях прямой видимости на расстоянии не более 8 метров от мегаомметра.

2.3.4 Измерение напряжения

После включения прибора и выбора кнопкой режима измерения сопротивления изоляции прибор переходит в режим вольтметра, он измеряет и отображает на индикаторе действующее значение напряжения между гнездами «+» и «-» и его тип (переменное или постоянное напряжение). Пример индикации показан на рисунке 2.7.

Примечание - Действующее значение напряжения между гнездами «+» и «-» не должно превышать 770 В, между остальными гнездами не более 300В. Несоблюдение этого правила может привести к выходу прибора из строя.

2.3.5 Измерение сопротивления изоляции

Полп и пата

Инв No либл

 $\frac{1}{2}$ 

**MHR** 

**Raam** 

Полп и пата

 $\overline{E}$ 

Перед началом измерения сопроотивления изоляции в пункте «ПАРАМЕТРЫ ИЗМЕРЕНИЙ» меню прибора возможны следующие настройки:

- установка длительности теста - времени формирования испытательного напряжения - от 1 до 10 минут;

- выбор метода расчета коэффициента абсорбции:  $K_{ABC} = R_{60} / R_{15}$  или  $K_{ABC} = R_{60} / R_{30}$ , см. п.2.3.6;

- включение / отключение вычисления коэффициента поляризации, см. п.2.3.6. Пример изменения параметров показан на рисунке 2.4.

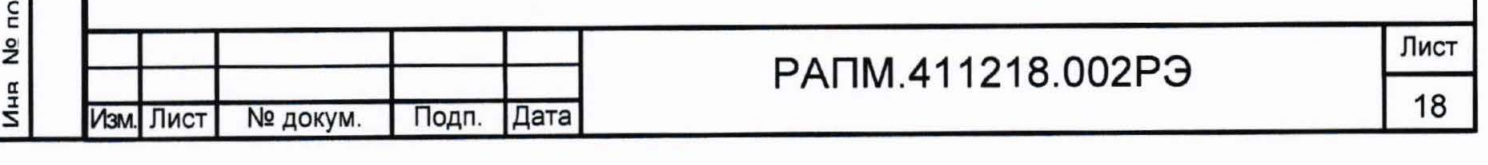

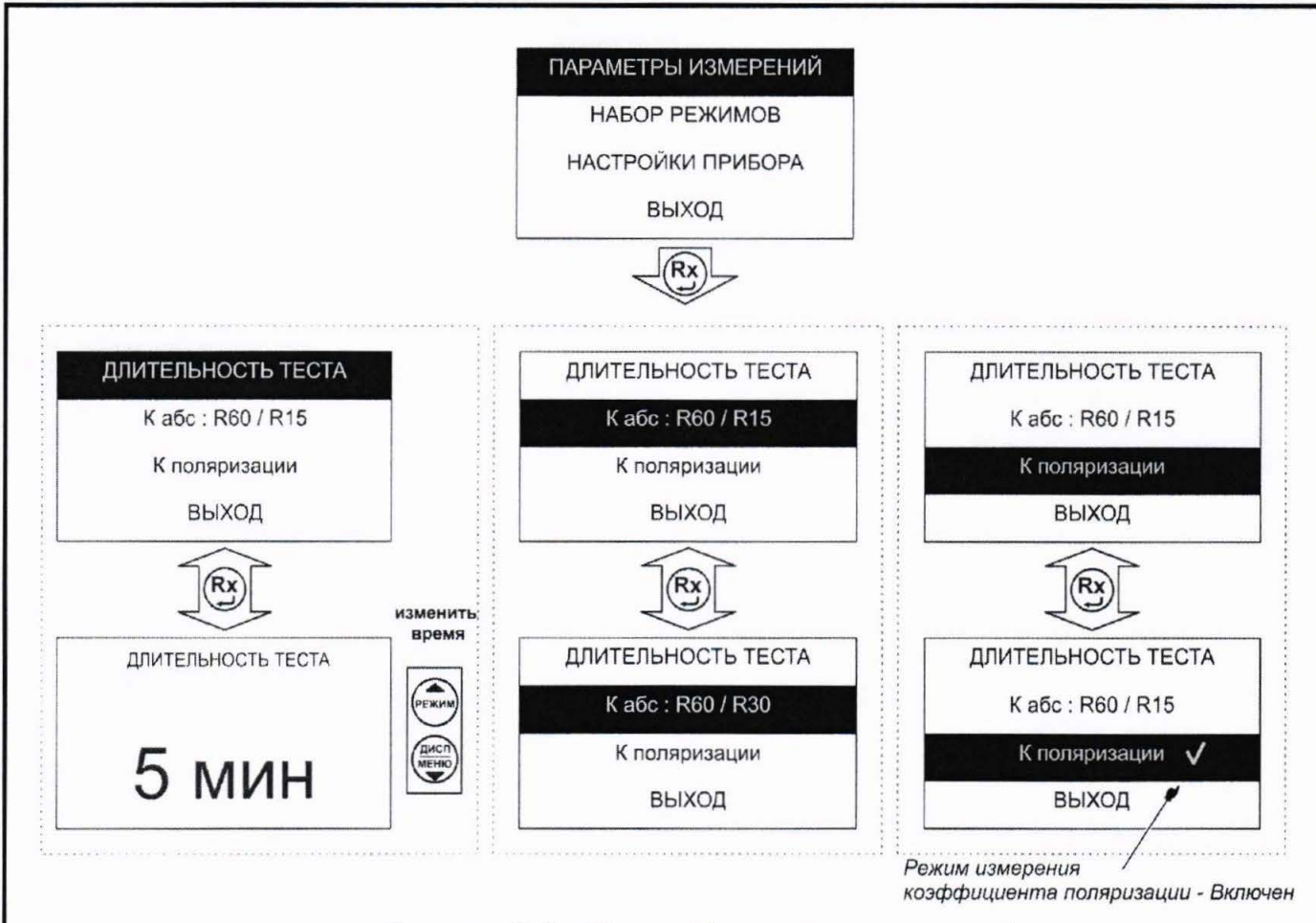

Рисунок 2.4 - Меню. Параметры измерений

Подключение мегаомметра Е6-32 для проведения измерения сопротивления изоляции кабеля показано на рисунках 2.5 и 2.6а. Измерения сопротивлений более 10ГОм и более 1ГОм при напряжении менее 250В с нормируемой точностью необходимо проводить с помощью экранированного измерительного кабеля РАПМ.685631.001 или РЛПА.685551.001, как показано на рисунке 2.56.

**ELEU M** 

 $Tonn$ 

nvñn

 $\frac{1}{2}$ Инв<sub>I</sub>

 $\overline{2}$ 

**MHR** 

**Raam** 

ELEU

Полпи

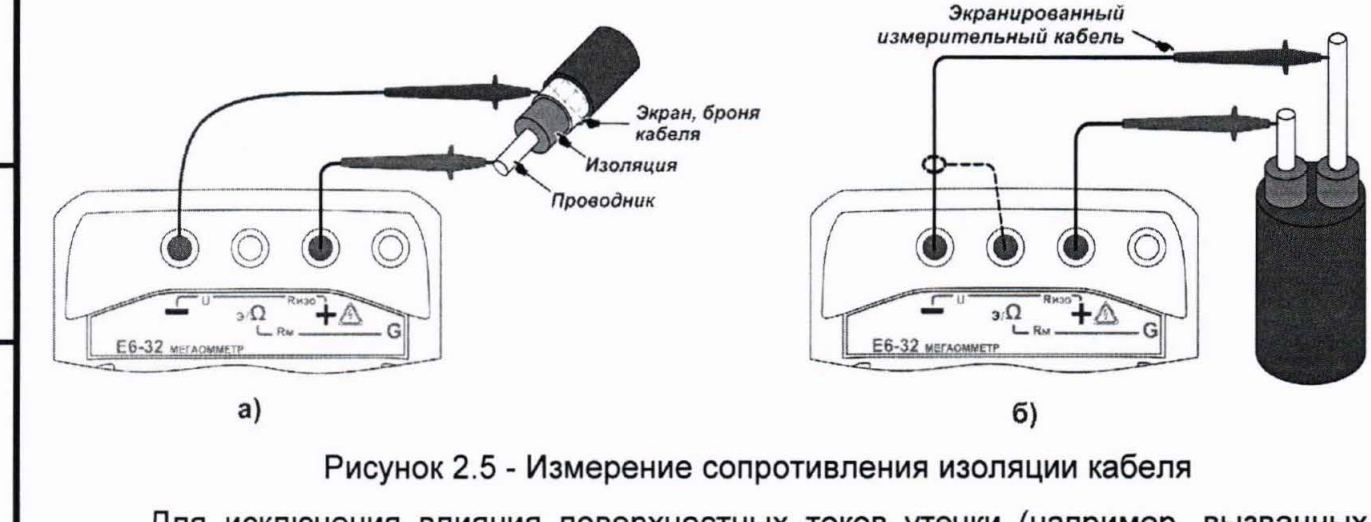

Для исключения влияния поверхностных токов утечки (например, вызванных загрязнением поверхности измеряемого объекта) используется трёхпроводная схема

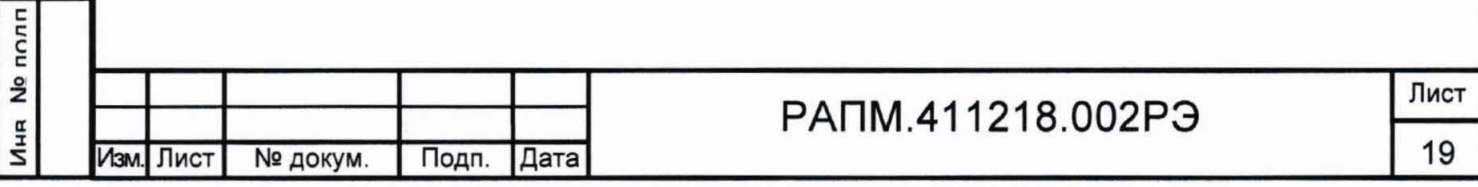

измерения. В случае измерения сопротивления изоляции между проводниками кабеля, применяется защитное кольцо из фольги одетое на изолятор одного из проводников и подключённое к гнезду «G» мегаомметра, как показано на рисунке 2.6а. При проверке изоляции между обмотками трансформатора к гнезду «G» необходимо подключить корпус трансформатора, как показано на рисунке 2.66.

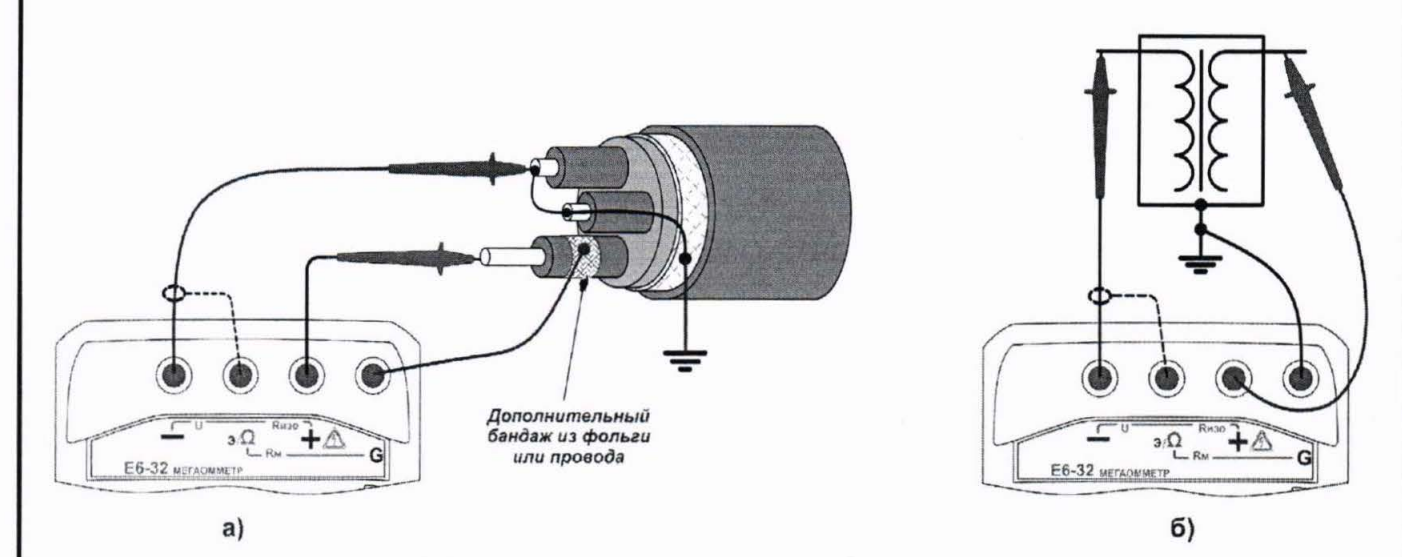

Рисунок 2.6 - Снижение влияния поверхностных токов утечки

выберите значение испытательного напряжения. По Далее кнопкой показаниям вольтметра убедитесь в отсутствии остаточного или наведённого напряжения на объекте испытания. Для запуска измерений дважды нажмите кнопку

Rx Формирование напряжения будет сопровождаться редким прерывистым звуковой сигналом, а измеренные значения сопротивления изоляции и фактического напряжения на объекте будут отображаться на индикаторе, как показано на рисунке 2.7. Следует учитывать, что достоверными следует считать установившиеся показания.

Для просмотра дополнительной информации о коэффициента абсорбции КАБС и

коэффициент поляризации К<sub>лол</sub> (см.п.2.3.6) нажмите кнопку

Что бы прервать измерение раньше установленного в настройках времени

нажмите кнопку

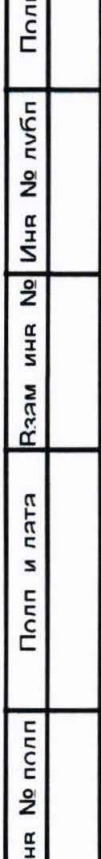

ктки и

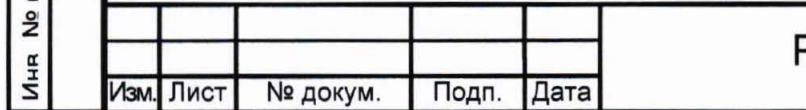

## PANM.411218.002P3

Лист 20

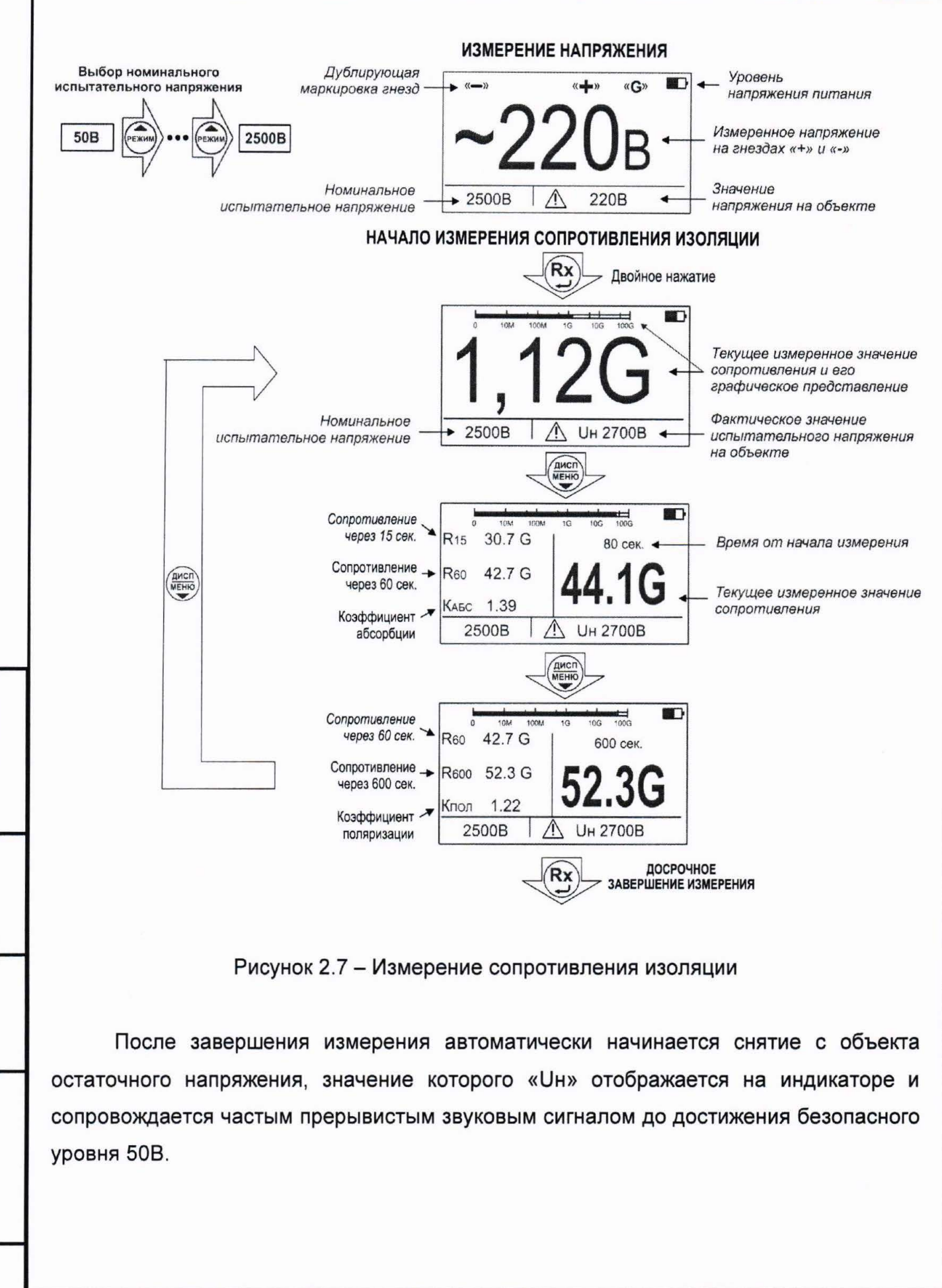

пятя

2

Полп

nvñn

å

Иня  $\frac{1}{2}$ 

**NHR** 

**Raam** 

ELEU

2

Полп

Ин**я** №

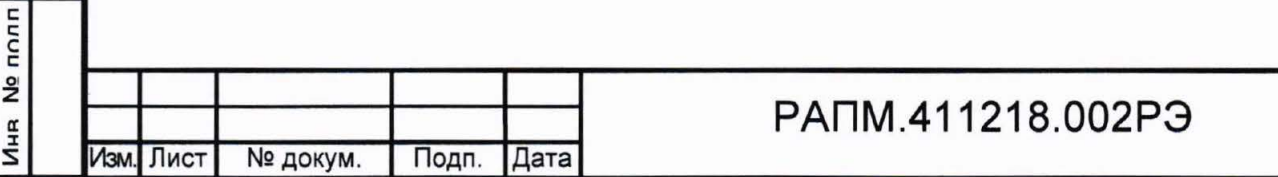

По окончании измерения, его результаты выводятся на индикатор в течение 20 секунд и могут быть записаны в память (см. п.2.3.2). После этого мегаомметр переходит в режим измерения напряжения.

Примечание - При проведении измерений на ряде заземленных объектов обратите внимание на следующее:

- обычно, если один из контактов измеряемого сопротивления заземлен (рисунок 2.6.а), то к нему рекомендуется подключать «-» мегаомметра. Однако, в случае неустойчивых показаний смена полярности подключения может обеспечить более стабильные показания.

- на ряде объектов для исключения срабатывания устройств защиты необходимо заранее выяснить допустимую полярность приложения испытательного напряжения. Полярность испытательного напряжения указана на гнёздах мегаомметра.

- на объекте может присутствовать наведенное постоянное напряжение. В этом случае рекомендуется проводить измерения дважды - со сменой полярности приложенного испытательного напряжения. Это позволит определить истинное значение сопротивления изоляции как среднее значение двух измерений.

кратковременных измерений сопротивления изоляции нажмите и Для удерживайте кнопку  $(\mathbf{R} \mathbf{x})$ , при отпускании кнопки измерение прекращается.

2.3.6 Вычисление коэффициентов абсорбции и поляризации

Коэффициент абсорбции (КАБС) применяется для оценки степени увлажнения изоляции кабельных линий, трансформаторов, электродвигателей и т.п.: абсорбционной емкости оценивается скорость заряда (емкости вызванной неоднородностями и загрязнением материала, включениями воздуха и влаги) изоляции при приложении испытательного напряжения. Коэффициент абсорбции автоматически вычисляется по результатам измерения сопротивления изоляции по одной из формул:

KABC=R60/R<sub>15</sub> (установлена по умолчанию)  $(1a)$  $K_{ABC} = R_{60} / R_{30}$  $(16)$ ,

где R<sub>15, R<sub>30</sub>, R<sub>60</sub> - значение сопротивления изоляции после 15, 30 и 60 секунд от</sub> начала измерения соответственно. По умолчанию вычисление коэффициент

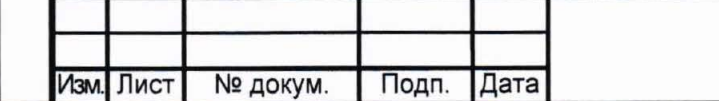

Полп и лата

**nvfin** 

Ş

Иня

 $\overline{2}$ 

**MHR** 

**Raam** 

EJEU

s

Полп

Nº полп

# PANM.411218.002P3

абсорбции установлено по формуле 1а и может быть изменено пользователем в настройке параметров измерения (см. п.2.3.5).

Состояние изоляции считается отличным, если КАБС>1.6 (происходил длительный процесс абсорбционной заряда ёмкости малыми токами). удовлетворительным - если 1.3 ≤ К<sub>АБС</sub> ≤ 1.6, опасным - если К<sub>АБС</sub><1.3 (происходил кратковременный процесс заряда абсорбционной емкости большими токами) в диапазоне температур от 10 °С до 30 °С. В последнем случае, а также при снижении коэффициента абсорбции более чем на 20% относительно заводских данных. рекомендуется сушка изоляции. Для индикации коэффициента абсорбции во время

или по окончанию измерения нажмите кнопку

Коэффициент поляризации (К<sub>пол</sub>) применяется для оценки степени старения изоляции кабельных линий, трансформаторов и электродвигателей. Он учитывает изменение структуры диэлектрика и, как следствие, повышение способности заряженных частиц и диполей перемещаться под действием электрического поля. Коэффициент К<sub>пол</sub> автоматически вычисляется по результатам измерения сопротивления изоляции по формуле:

 $K_{\text{non}} = R_{600} / R_{60}$  $(2)$ ,

где  $R_{60}$   $R_{600}$  - значение сопротивления изоляции после 60 с и 600 с после начала измерения, соответственно. Вычисление коэффициента поляризации по умолчанию отключено, и может быть включено пользователем при настройке параметров измерения (см. п.2.3.5).

Рекомендуется использовать следующие показатели Кпол для оценки качества изоляции:

К<sub>пол</sub><1 - ресурс изоляции исчерпан, начинается процесс снижения сопротивления изоляции (возможно, до неприемлемого уровня);

 $1 \leq K_{\text{non}} \leq 2$  – ресурс изоляции снижен, но дальнейшая эксплуатация возможна;

2≤Кпол<4 – ресурс изоляции достаточен, нет ограничений на эксплуатацию;

К<sub>пол</sub>≥4 – ресурс изоляции не снижен, нет ограничений на эксплуатацию.

Примечание - Решение об эксплуатации изолятора с К<sub>пол</sub><1 должно приниматься на основе дополнительных исследований: более частые проверки состояния изоляции, прогнозирование момента уменьшения сопротивления до неприемлемого уровня.

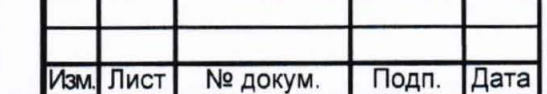

Полл и лата

либп

<u>و</u>

Иня

 $\overline{2}$ 

ИHR

**Raam** 

ктки и

**Donn** 

**No полл** 

 $\frac{\alpha}{2}$ 

## PANM.411218.002P3

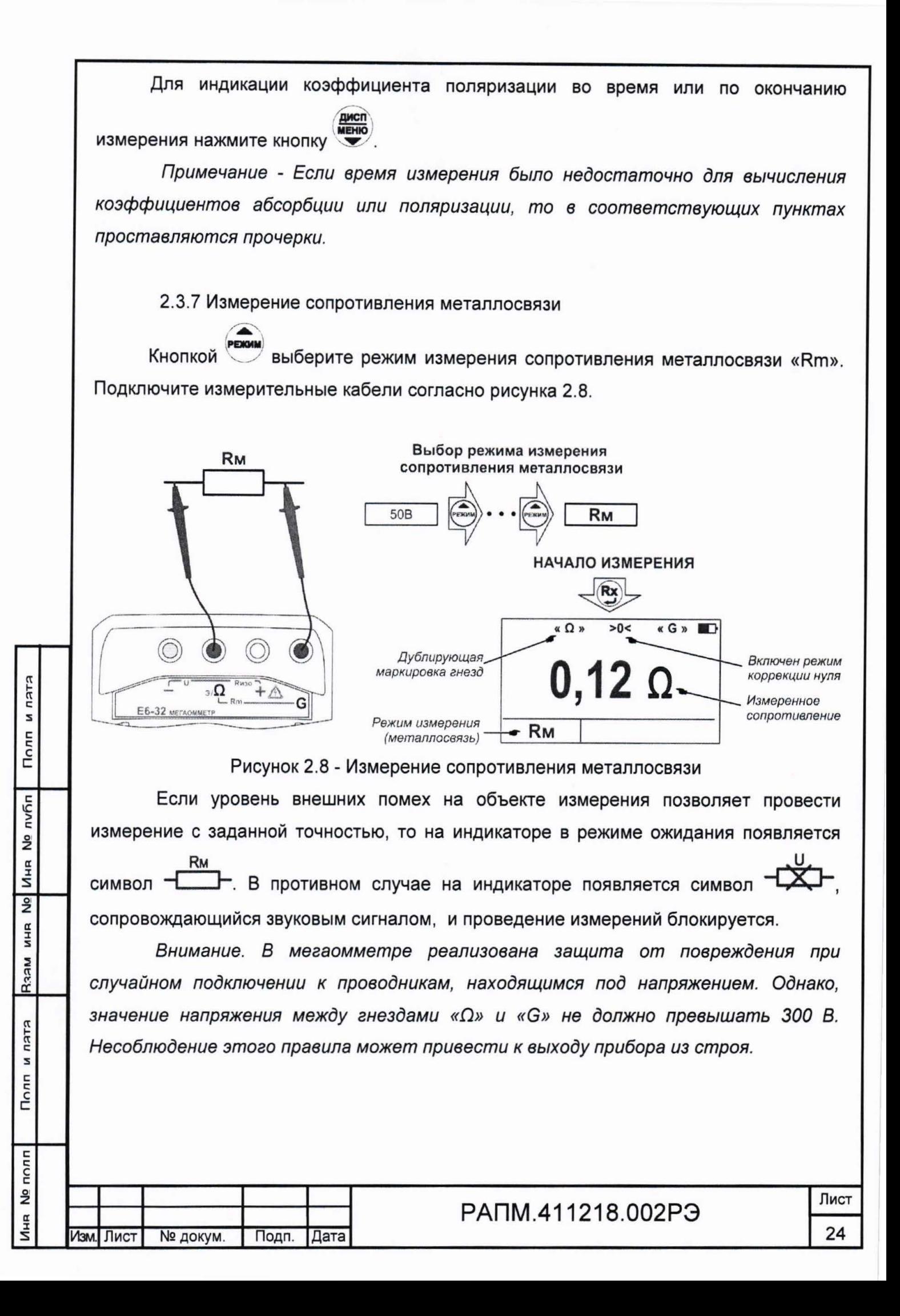

Для проведения измерения нажмите кнопку (Rx) Результат измерения выводится на индикатор в течение 20 секунд и может быть записан в память прибора (см. п.2.3.2).

Следует помнить, что истинное сопротивление измеряемого объекта меньше показаний прибора на величину сопротивления измерительных кабелей и переходных сопротивлений в точках их подключения. Влияние сопротивления измерительных кабелей величиной не более 1 Ом на результат измерения может быть скорректировано путём вычитания значения их сопротивления из общего результата. однако данная корректировка по точности измерений малых сопротивлений не четырехпроводный измерения. Прибор заменяет метод позволяет. при необходимости, включить режим коррекции нуля «>0<». Для этого войдите в меню

(см. рис. 2.9), выберите пункт «Корр. >0<» и нажмите кнопку (Rx). После перехода в меню коррекции, выберите пункт «Корректировать», замкните между собой концы

Прибор произведет измерение измерительных кабелей и нажмите кнопку сопротивления измерительных кабелей, запишет результат в память и включит режим коррекции нуля. После этого на индикаторе появляется символ «>0<», а в качестве результата будет отображаться разность между измеренным сопротивлением и сопротивлением измерительных кабелей. Процедуру коррекции нуля рекомендуется повторять периодически, а также в случае замены измерительных кабелей.

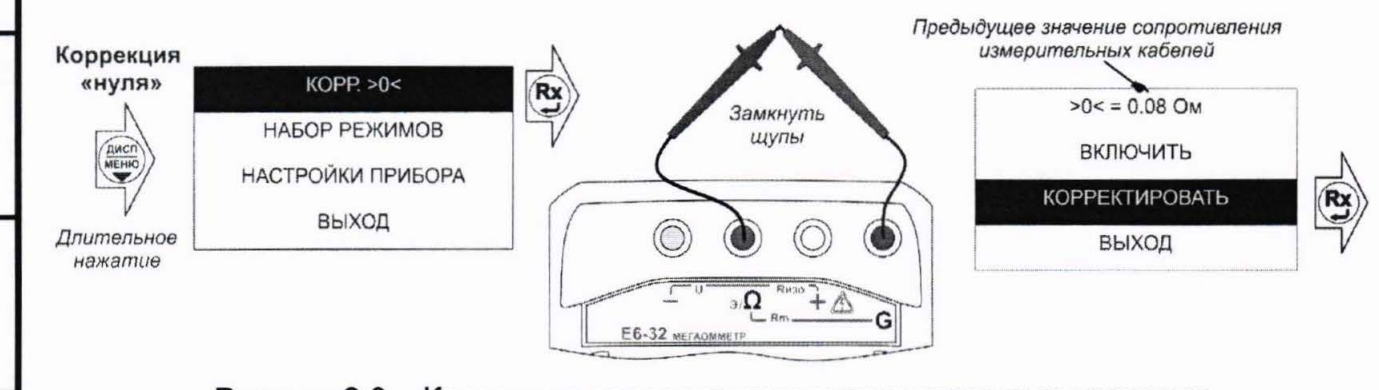

Рисунок 2.9 - Коррекция сопротивления измерительных проводов

Для отключения режима коррекции нуля войдите в меню коррекции, выберите

пункт «Отключить» и нажмите кнопку

EIEU

s

Полп

либп

 $\frac{9}{2}$ 

Иня

 $\frac{9}{2}$ 

**MHR** 

**Raam** 

ELEU

s Полп

nonn  $\frac{1}{2}$ 

 $\frac{a}{4}$ 

Лист PANM.411218.002P3 25 Лзм. Лист № докум. Подп. Дата

Примечание - Если сопротивление объекта измерения значительно меньше сопротивления измерительных кабелей, то из-за погрешностей измерений при включенной коррекцией нуля могут индицироваться результаты с отрицательным знаком.

2.3.8 Измерение классификационного напряжения и напряжения пробоя разрядников

Режимы предназначены ДЛЯ проверки СООТВЕТСТВИЯ ограничителей перенапряжения (далее ОПН) паспортным данным:

- классификационное напряжение - значение напряжения на нелинейном ОПН (варисторе) при протекании через него постоянного тока величиной 1 мА;

- статическое напряжение пробоя разрядника - значение напряжения, при котором в результате медленного повышения напряжения происходит зажигание дуги разряда.

Подключите кабели согласно рисунка 2.10.

EJEU

2

Полп

nvñn

ž

Иня

 $\frac{1}{2}$ ИHR

**Raam** 

пятя

s Полп

nonn å Инв

Внимание! При измерениях на гнездах и кабелях формируется высокое напряжение.

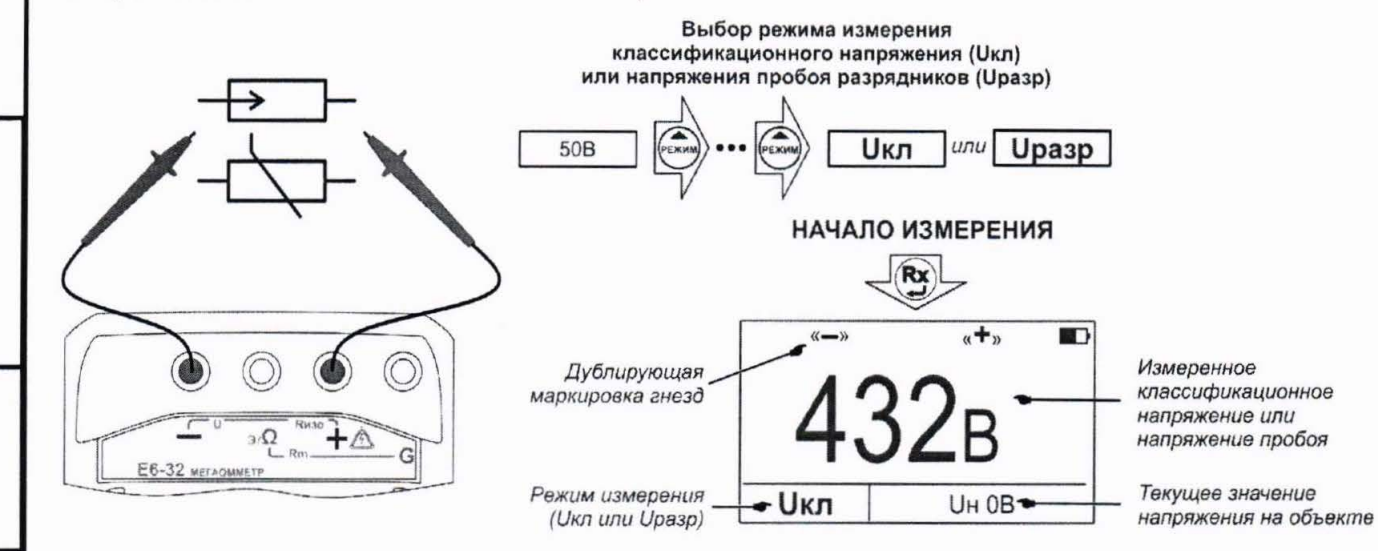

Рисунок 2.10 - Измерение классификационного напряжения

или напряжения пробоя разрядников

Кнопкой выберите режим классификационного напряжения «Uкл» или напряжения пробоя разрядников «Upasp». Для начала измерений нажмите кнопку

Результаты проведенного измерения выводятся на индикатор в течение 20 секунд и могут быть записаны в память прибора (см. п.2.3.2).

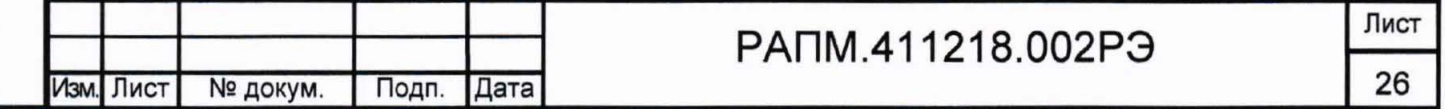

2.4 Работа с приборами Е6-31 и Е6-31/1

Для включения (выключения) прибора нажмите кнопку

После включения и самотестирования прибора на индикаторе кратковременно появляется номер версии ПО, затем надпись «Eb» (Energy battery) и под символом «-<sup>-</sup> » высветиться от одной до трёх горизонтальных полос, характеризующих состояние аккумулятора (батареи):

- три полосы - аккумулятор полностью заряжен;

- две полосы - аккумулятор частично разряжен;

- одна полоса - аккумулятор разряжен.

Далее, прибор переходит в режим измерения напряжения.

Если в ходе работы напряжение питания стало менее 5,0..5,2 В (происходит мигание индикатора «Единицы измерения» и светодиода выбора испытательного напряжения, затем прибор выключается) или при включении была показана одна полоса, то необходимо зарядить аккумулятор согласно п. 2.2.2), заменить аккумулятор или батареи питания согласно п.2.5.

2.4.1 Настройки и сервисные функции Е6-31 и Е6-31/1

2.4.1.1 Настройка времени измерения

Е6-31/1 продолжительность Пo умолчанию,  $\, {\bf B} \,$ E6-31 N измерения сопротивления изоляции установлена 3 минуты. Для изменения этого времени в диапазоне от 1 до 10 минут с шагом 1 минута необходимо:

- при выключенном приборе нажать и удерживать кнопку включить мегаомметр;

- нажимая кнопками (Unso) или Кабс), соответственно, увеличить или уменьшить время измерения (текущие настройки отображаются на индикаторе);

- нажать кнопку (Rx), после чего мегаомметр перейдёт в обычный режим работы.

2.4.1.2 Режим «К» (режим «кабельных линий»)

Режим «К» используется для измерения сопротивления изоляции длинных кабельных линий, объектов с большой электрической емкостью. Для включения

и пятя

Полп

**No либл** 

Иня

 $\overline{2}$ 

**MHR** 

**R33M** 

и пятя

Полп

Ne nonn

Инв

# PANM.411218.002P3

режима «К» нажмите и удерживайте более 2 секунд кнопку [U . После этого. свечение индикатора текущего испытательного напряжения становится прерывистым. В этом режиме процесс измерения отображается движением горизонтальных полос, а индикация результата появляется при достижении установившегося значения (значения сопротивлений взятых с интервалом 0.1 секунда отличаются менее чем на  $7\%$ ).

Для выключения режима «К» нажмите и удерживайте более 2 секунд кнопку U<sub>M30</sub> После этого, свечение индикатора текущего испытательного напряжения становится непрерывным.

#### 2.4.2 Измерение напряжения

После включения мегаомметр переходит в режим измерения напряжения. Прибор автоматически измеряет и отображает на индикаторе действующее значение напряжения между гнездами « +» и «- » и его тип: переменному напряжению соответствует постоянная индикация, постоянному - мигающая индикация.

Внимание! Действующее значение напряжения на объекте измерения не должно превышать 770 В. Несоблюдение этого правила может привести к выходу прибора из строя.

#### 2.4.3 Измерение сопротивления изоляции

Подключение мегаомметров Е6-31 и Е6-31/1 для проведения измерения сопротивления изоляции кабеля показано на рисунках 2.11 и 2.12а. Измерения сопротивлений более 10 ГОм и более 1ГОм при испытательном напряжении 100В с точностью необходимо проводить с ПОМОЩЬЮ экранированного нормируемой измерительного кабеля РАПМ.685631.001 или РЛПА.685551.001, как показано на рисунке 2.116.

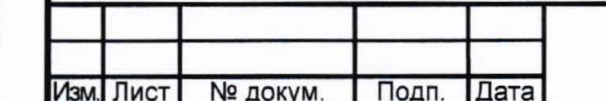

ктяп и

 $T<sub>onn</sub>$ 

nvhn

å

Иня

 $\overline{2}$ 

**MHR** 

**Raam** 

ELEU s Полп

полп å

## PANM.411218.002P3

Лист 28

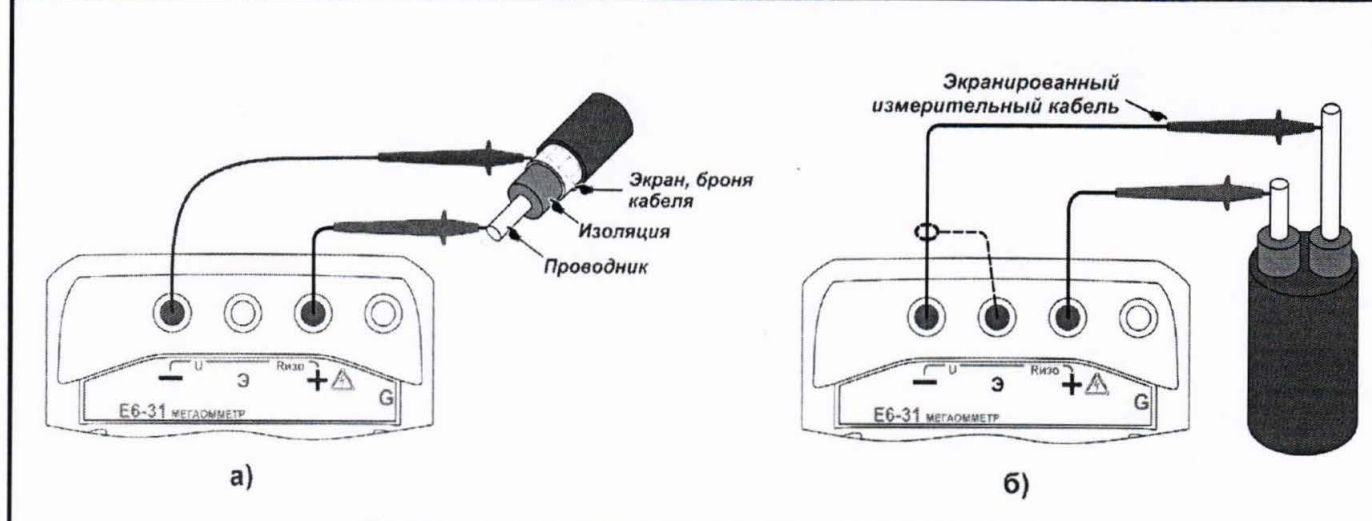

Рисунок 2.11 - Измерение сопротивления изоляции

Для исключения влияния поверхностных токов утечки (например, вызванных загрязнением поверхности измеряемого объекта) используется трёхпроводная схема измерения. В случае измерения сопротивления изоляции между проводниками кабеля, применяется защитное кольцо из фольги одетое на изолятор одного из проводников и подключённое к гнезду «G» мегаомметра, как показано на рисунке 2.12a. При проверке изоляции между обмотками трансформатора к гнезду «G» необходимо подключить корпус трансформатора, как показано на рисунке 2.12б.

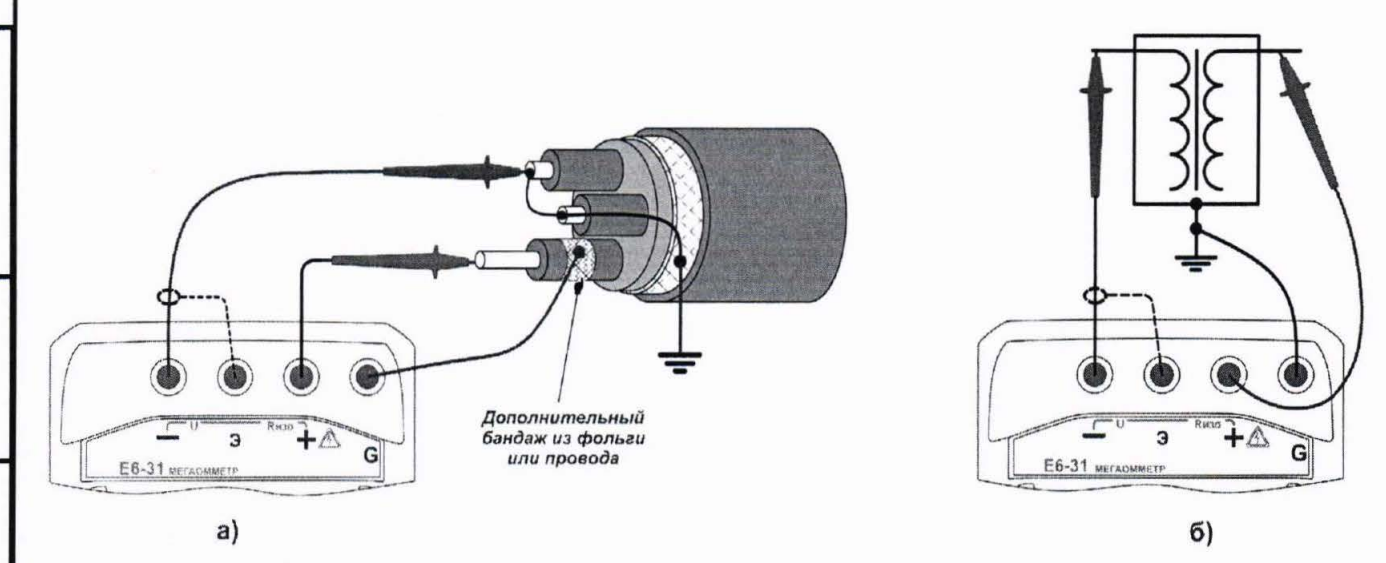

Полп и лата

nvñn ž Иня

 $\frac{1}{2}$ 

**MHR** 

Raam

**RIEU N** 

Полп

nnnn

ž Иня Рисунок 2.12 - Снижение влияния поверхностных токов утечки

Примечание - При проведении измерений на ряде заземленных объектов обратите внимание на следующее:

- обычно, если один из контактов измеряемого сопротивления заземлен (рисунок 2.12.а), то к нему рекомендуется подключать «-» мегаомметра. Однако, в случае неустойчивых показаний смена полярности подключения может обеспечить более стабильные показания.

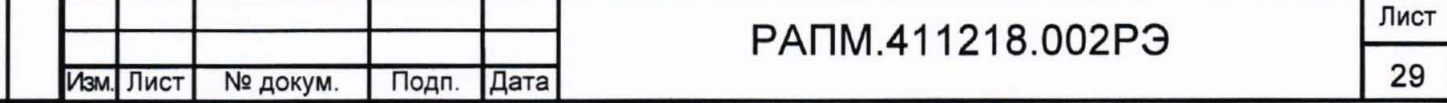

- на ряде объектов для исключения срабатывания устройств защиты необходимо заранее выяснить допустимую полярность приложения испытательного напряжения. Полярность испытательного напряжения указана на гнёздах мегаомметра.

- на объекте может присутствовать наведенное постоянное напряжение. В этом случае рекомендуется проводить измерения дважды - со сменой полярности приложенного испытательного напряжения. Это позволит определить истинное значение сопротивления изоляции как среднее значение двух измерений.

Последовательно нажимая КНОПКУ установите необходимое испытательное напряжение: 500, 1000 или 2500 В для Е6-31; 100, 250, 500 или 1000 В E6-31/1. для Выбранному значению соответствует свечение индикатора  $\left(\begin{matrix} Rx \\ y \end{matrix}\right)$ испытательного напряжения. Для начала измерений дважды нажмите кнопку

Внимание! При измерении сопротивления изоляции на гнездах и кабелях формируется высокое напряжение.

Далее в течении заданного времени (см. п.2.4.1.1) производится измерение. измеренное сопротивление отображается на индикаторе. Если появляется прерывистая индикация «999 G» (для E6-31) или «10,0 G» (для E6-31/1), то сопротивление превышает допустимый диапазон показания. Для досрочного

прекращения измерения нажмите кнопку (Rx). По окончании измерения автоматически начинается снятие остаточного напряжения с объекта, текущее значение которого отображается прерывистым свечением до достижения 40 В или нажатия любой из кнопок. После этого мегаомметр перейдёт в режим вольтметра.

Для кратковременных измерений сопротивления изоляции нажмите и удерживайте кнопку Э. При отпускании кнопки Э., измерение прекращается.

## 2.4.4 Вычисление коэффициента абсорбции

Коэффициент абсорбции (КАБС) применяется для оценки степени увлажнения изоляции кабельных линий, трансформаторов, электродвигателей и т.п. Оценивается скорость заряда абсорбционной емкости (емкости вызванной неоднородностями и загрязнением материала, включениями воздуха и влаги) изоляции при приложении испытательного напряжения. Коэффициент абсорбции автоматически вычисляется

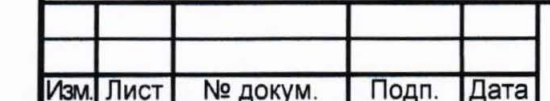

ктки и

Полп

№ либп

Иня

 $\overline{2}$ 

ИHR

**R33M** 

ELEU

3

Полп

**No полл** 

Инд

## PANM 411218.002P3

по результатам измерения сопротивления изоляции через 15 секунд (R15) и 60 секунд (Rво) после начала измерения :

 $K_{ABC} = R_{60} / R_{15}$  (3).

Состояние изоляции считается отличным, если К<sub>АБС</sub>>1.6 (происходил длительный процесс заряда абсорбционной емкости малыми токами), опасным - если КАБС<1.3 (происходил кратковременный процесс заряда абсорбционной емкости большими токами) в диапазоне температур от 10 °С до 30 °С. В последнем случае, а также при снижении коэффициента абсорбции более чем на 20% относительно заводских данных, рекомендуется сушка изоляции.

При последовательном нажатии кнопки <sup>Мех</sup>отображается цикл значений:

- последнее измеренное значение;

- R15 (перед индикацией на 2 секунды появляется надпись «С15»);

 $-$  R<sub>60</sub> (перед индикацией на 2 секунды появляется надпись «С60»);

- К<sub>дбс</sub> (перед индикацией на 2 секунды появляется надпись «Ab»). После

нажатия кнопки  $\ddot{\bullet}$  или после 20 секунд простоя, прибор возвращается в режим измерения напряжения .

2.5 Замена аккумулятора или элементов питания

Для замены элементов питания необходимо :

- извлечь винты крепления крышки аккумулятора ;

- снять крышку и извлечь аккумулятор (батарейный отсек) ;

- разъединить разъём, идущий к аккумулятору (батарейному отсеку);

- заменить аккумулятор или элементы питания, восстановить соединение;

- собрать мегаомметр в обратной последовательности ;

- провести зарядку аккумулятора .

 $rac{1}{\pi}$ 

 $\overline{\Gamma}$ 

nwĥn

z j ӟ<br>ӟ

ե<br>3

С';  $\frac{\pi}{2}$ s

**Connel** 

 $\frac{1}{2}$ 

<u>‡</u><br>5

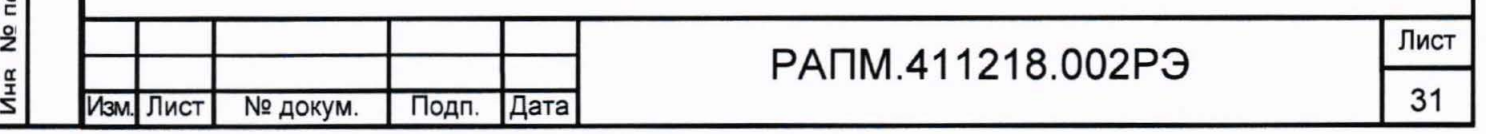

## 3 ТЕХНИЧЕСКОЕ ОБСЛУЖИВАНИЕ И ТЕКУЩИЙ РЕМОНТ

3.1 Общие указания.

Обслуживание сводится к соблюдению правил эксплуатации и хранения.

Ремонт мегаомметра допускается только на предприятии - изготовителе или в специализированных ремонтных предприятиях.

3.2 Возможные неисправности и методы их устранения

Возможные неисправности и методы их устранения приведены в таблице 3.

Таблица 3 - Перечень возможных неисправностей и методы их устранения

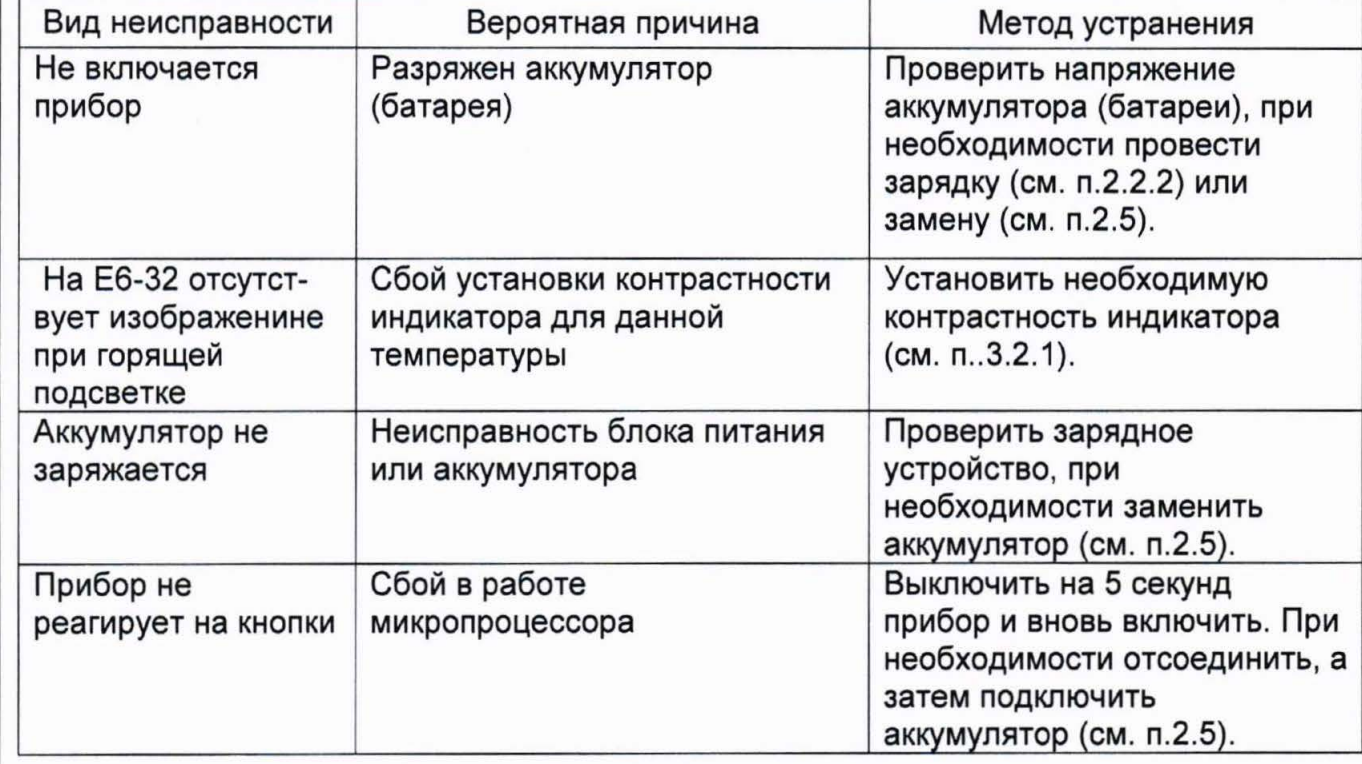

3.2.1 Мегаомметр Е6-32 позволяет изменять контрастность изображения на индикаторе без входа в меню. Для этого на выключенном приборе нажмите кнопку

Дисп и, удерживая её, включите прибор. С помощью кнопок

контрастность, соответственно. Для понижайте завершения установки или

контрастности, нажмите кнопку

Полп и пата

nvhn

<u>و</u>

Инд

 $\frac{1}{2}$ 

ИHR

**Rand** 

**ELEU W** 

Полп

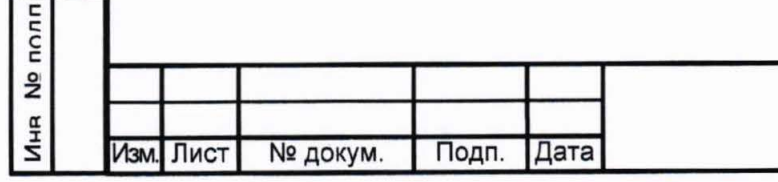

# PANM.411218.002P3

MEHK

И

повышайте

#### **4** ТРАНСПОРТИРОВАНИЕ И ХРАНЕНИЕ

Транспортирование мегаомметра без ограничения дальности в штатной упаковке всеми видами транспорта . При транспортировании самолетом мегаомметр должен быть размещен в герметичном отсеке.

Климатические условия транспортирования и хранения в пределах температуры окружающего воздуха от минус 50 до плюс 70 °С при относительной влажности воздуха не более 90% при температуре плюс 30 °С. Воздействие атмосферных осадков не допускается.

#### **5** УТИЛИЗАЦИЯ

кта и

 $\bar{\epsilon}$ 

nv6r

а: :х :s

 $\frac{1}{2}$ 

 $\frac{1}{2}$ 

Res<sub>3</sub>

Утилизация мегаомметра производится эксплуатирующей организацией и выполняется согласно нормам и правилам, действующим на территории страны.

В состав мегаомметра не входят экологически опасные элементы.

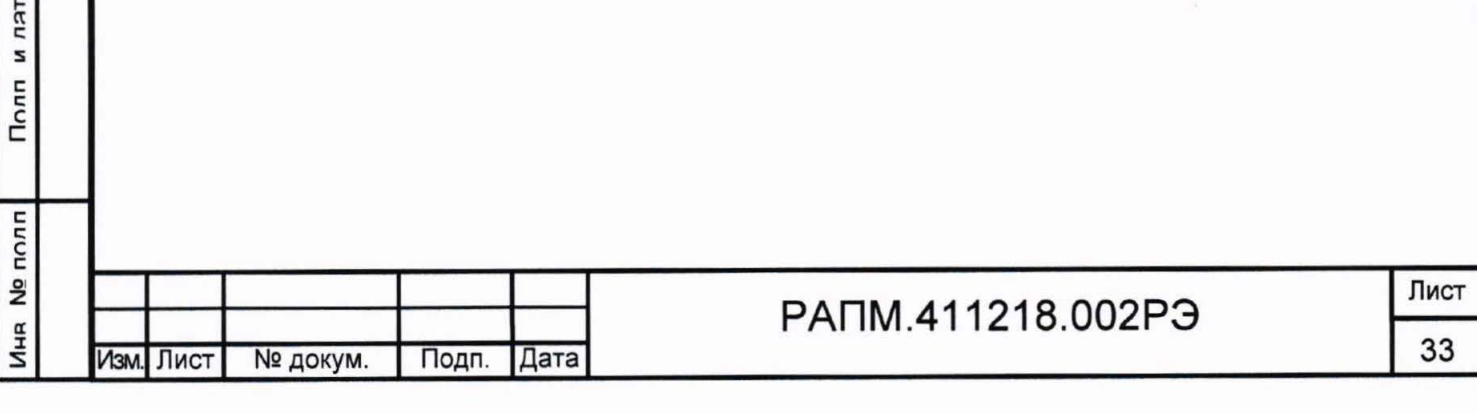

#### 6 ПОВЕРКА

# Мегаомметры Е6-31, Е6-31/1 и Е6-32 Методика поверки

#### 6.1 Общие указания

Поверка прибора должна проводиться при его применении в cobepe государственного обеспечения регулирования единства измерений. При использовании прибора вне сферы государственного регулирования обеспечения единства измерений допускается проведение калибровки.

#### (Измененная редакция, Изм. № 1)

Первичная поверка производится при производстве мегаомметра и после ремонта. Периодическая поверка производится не реже одного раза в 2 года.

Допускается проведение первичной поверки приборов при выпуске из производства до ввода в эксплуатацию на основании выборки по ГОСТ Р ИСО 2859-10-2008.

Периодическая поверка средств измерений в Российской Федерации в случае их использования для измерений меньшего числа величин или на меньшем числе поддиапазонов измерений, по отношению к указанным в разделе «Метрологические и технические характеристики» Описания типа, допускается на основании письменного заявления их владельца, оформленного в произвольной форме. Соответствующая запись должна быть сделана в свидетельстве о поверке средств измерений.

#### (Измененная редакция, Изм. № 2)

6.2 Операции поверки в соответствии с таблицей 4.

Таблица 4 – Операции поверки

**ELEU N** 

Полп

nvhn

å

R33M MHR No MHR

**KJEU N** 

Полп

 $n$ ž

Инд

Изм. Лист

№ докум.

Подп.

Дата

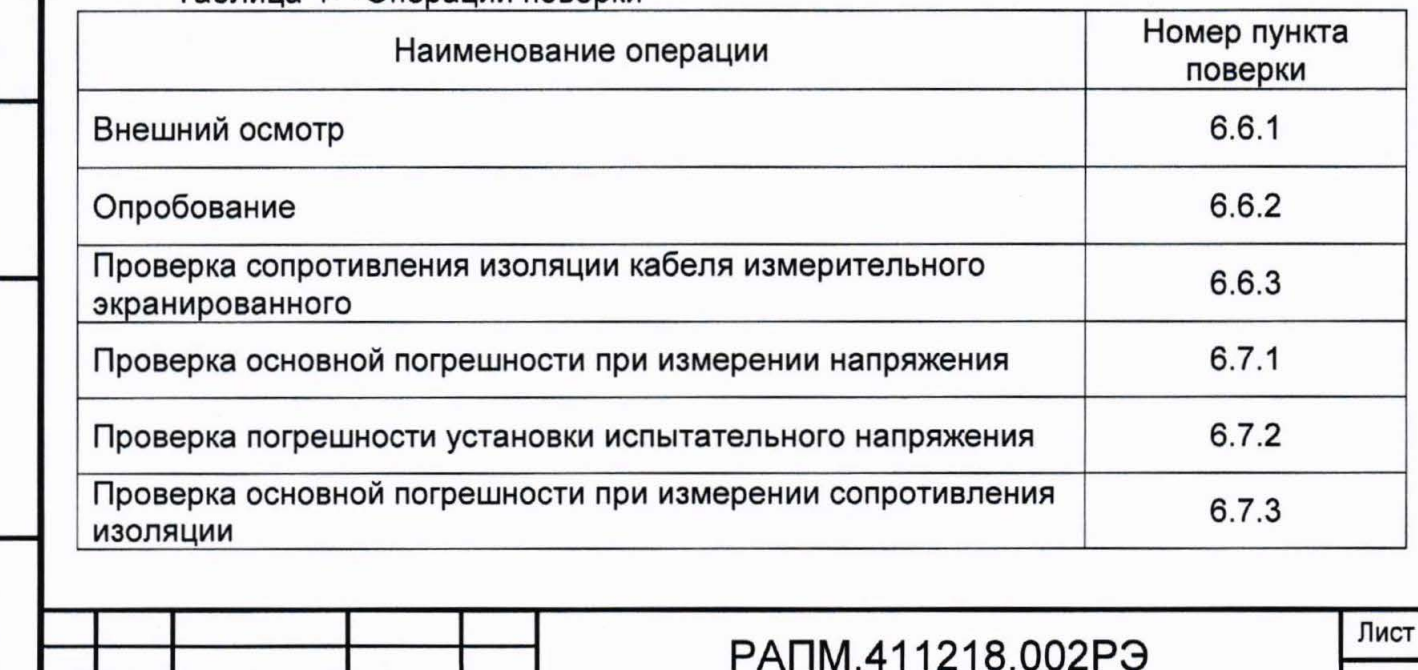

34

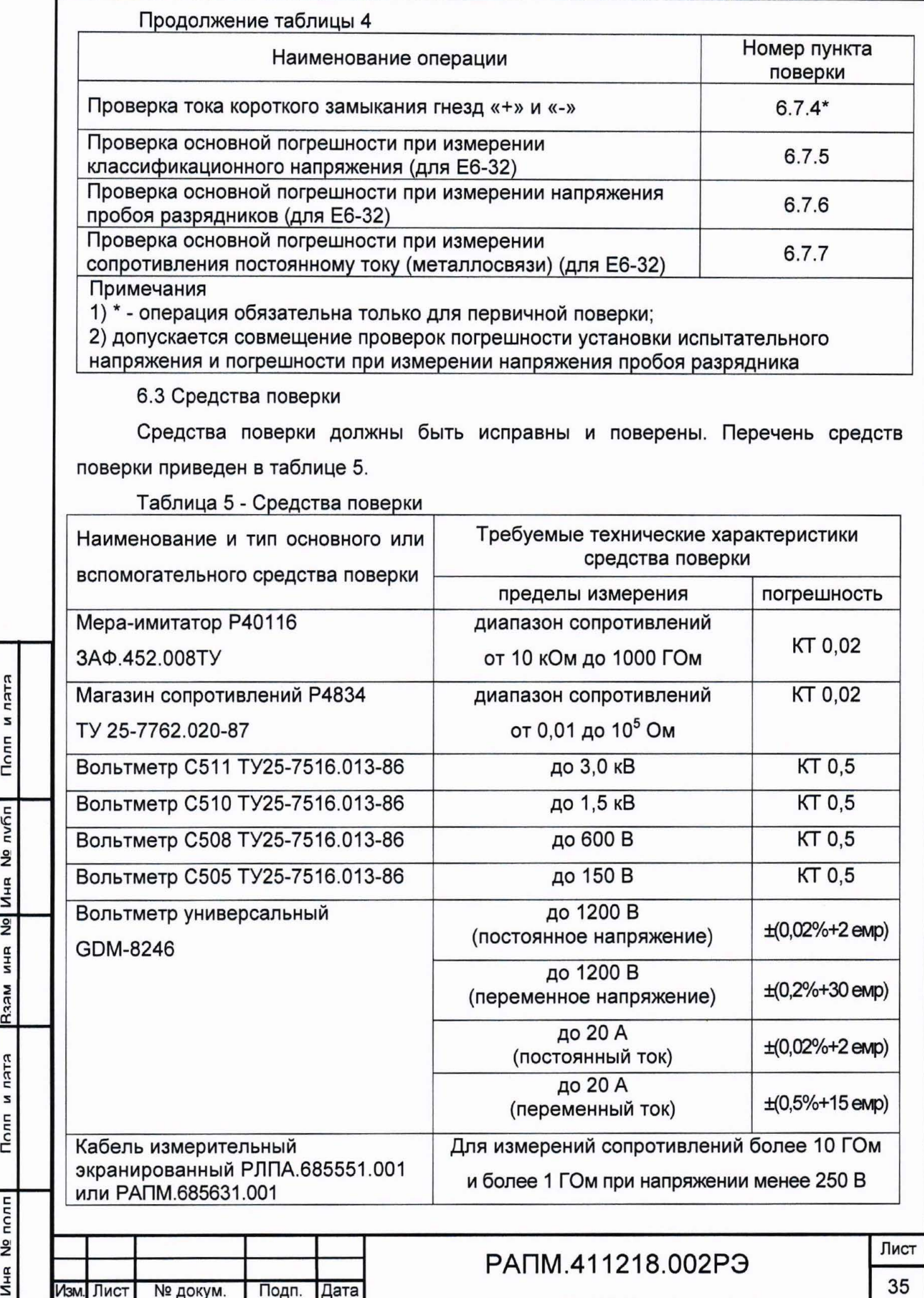

π<br>Ξ

 $\mathsf{\Xi}\,$ 

 $\tilde{\mathbf{z}}$ 

~

:s

 $\mathbf{\tilde{c}}$ 

 $\pi$ 

i:: с

е<br>。

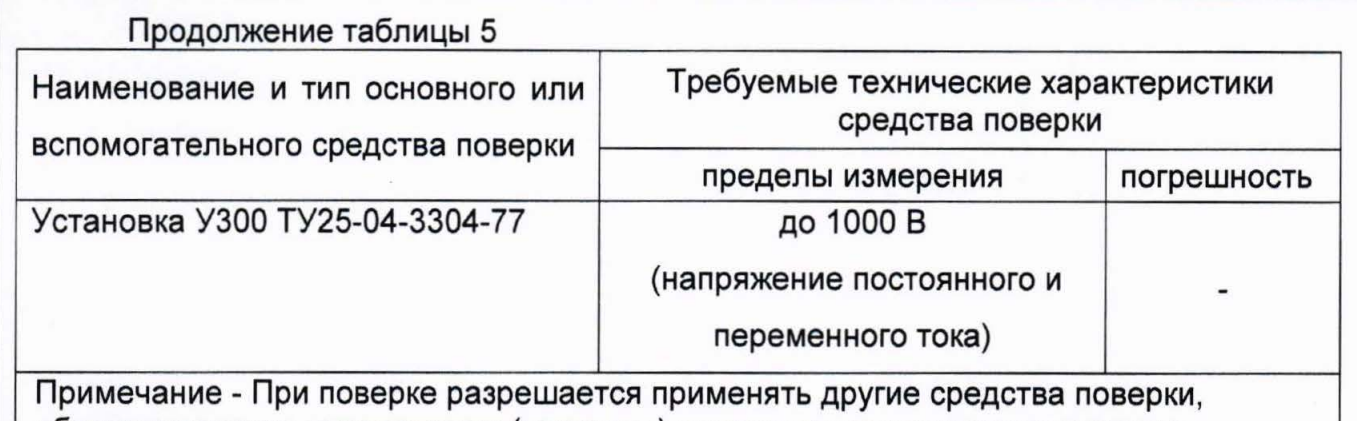

обеспечивающие определение (контроль) метрологических характеристик с требуемой точностью

#### (Измененная редакция, Изм. № **1)**

#### (Измененная редакция, Изм. № **2)**

6.4 Условия поверки

Поверка должна проводиться при соблюдении следующих условий :

- температура окружающего воздуха от плюс 15 до плюс 25 °С;

- относительная влажность воздуха от 30 до 80 %;

- атмосферное давление от 84 до 106 кПа (от 630 до 795 мм рт. ст.).

6.5 Подготовка к поверке

Перед проведением поверки средства поверки должны быть поверены и подготовлены к работе согласно их руководствам по эксплуатации .

6.6 Проведение поверки

6.6.1 Внешний осмотр .

При проведении внешнего осмотра мегаомметра должно быть установлено:

- соответствие комплектности;

- отчетливая видимость всех надписей (маркировки) ;

- отсутствие следующих неисправностей и дефектов: неудовлетворительное крепление деталей, электрических соединителей, гнезд измерительных, непрочное крепление стекла, трещины, царапины, загрязнения, мешающие считыванию показаний, грубые механические повреждения наружных частей мегаомметра.

6.6.2 Опробование мегаомметра .

Целью опробования является проверка функционирования прибора, при этом опробованию подвергаются приборы, удовлетворяющие требованиям внешнего осмотра.

Включить прибор. В течении двух секунд на индикаторе приборов (у Е6-32 - в правом нижнем углу индикатора) будет отображаться номер версии программного

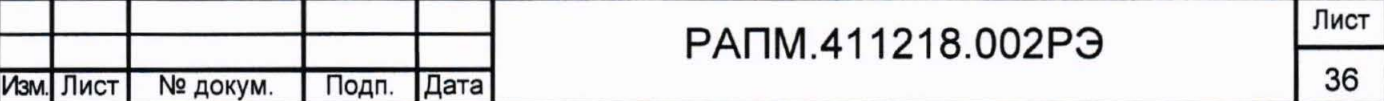

:I :s

~

s

обеспечения (ПО). Результат считается положительным, если версия ПО имеет номер не ниже «1.00».

Затем мегаомметр Е6-32 перейдет в один из режимов измерения (режим вольтметра. измерения сопротивления металлосвязи или классификационного напряжения), мегаомметры Е6-31 и Е6-31/1 перейдут в режим «Измерение напряжения» (на индикаторе должно появиться значение «0 V»).

Результат считается положительным, если не обнаружено нарушений работоспособности мегаомметра. После этого мегаомметр допускается к поверке.

6.6.3 Проверка кабеля сопротивления изоляции измерительного экранированного (при наличии в составе мегаомметра)

Подключить вилку экранной «Е» и сигнальной цепей кабеля к гнёздам «+» и «-» мегаомметра E6-32 (E6-31 или E6-31/1). При испытательном напряжении «2500 В» сопротивление изоляции должно быть не менее 3 ГОм.

6.7 Поверка основных метрологических характеристик

Проверка погрешности измерений производится методом прямых измерений и сравнения показаний прибора с расчетным значением в проверяемой точке, уменьшенным или увеличенным на величину предела погрешности прибора.

прибора і-ой Результат считается положительным, если показания B контрольной точке N<sub>i</sub> удовлетворяют следующему условию:

(Nai - Nai • 8/100-k<sub>emp</sub>) ≤ Ni ≤ (Nai + Nai • 8/100+k<sub>emp</sub>)  $(3),$ 

где Nэі - значение і-ой эталонной измеряемой величины;

8 - допускаемая относительная погрешность, %.

 $k_{\text{e}mn}$  - допускаемая поправка в емр.

пятя

s Полп

nvhn

 $\frac{9}{2}$ Иня

 $\overline{2}$ 

ИНR

**Raam** 

и пятя

Полп

**TIONE**  $\frac{9}{2}$  6.7.1 Проверка погрешности при измерении напряжения

Собрать рабочее место в соответствии с рисунком 6.1.

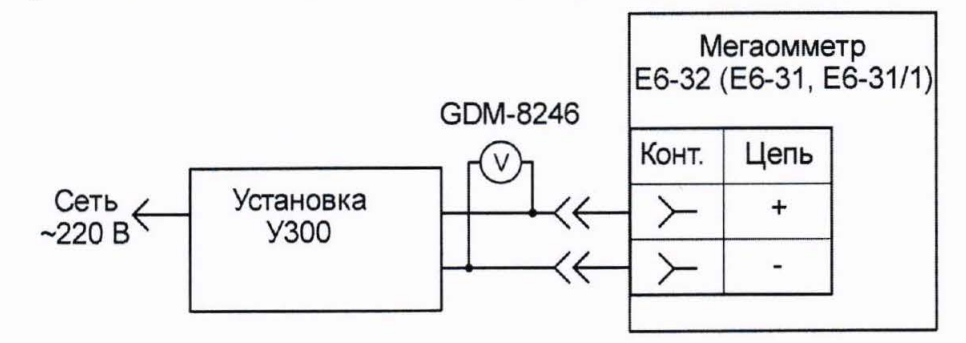

Рисунок 6.1 - Схема проверки погрешности при измерении напряжения

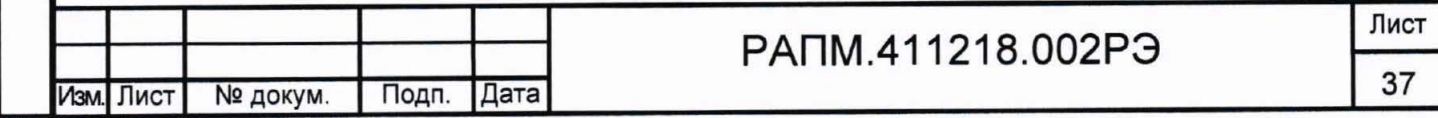

С помощью У300, последовательно установить переменное напряжение на контрольном вольтметре равным 40 и 700 В.

Проверка режима измерение напряжения считается удовлетворительной, если показания находятся в пределах основной погрешности согласно таблице 6.

Таблица 6 - Пределы допускаемой основной погрешности измерений напряжения

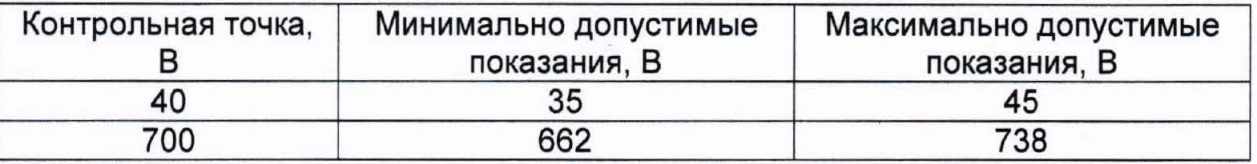

6.7.2 Контроль значения испытательного напряжения проводить подключением вольтметра типа С505 (С508, С510, С511) к гнездам «+» и «-» мегаомметра.

Поверка значения испытательного напряжения считается удовлетворительной. если погрешность установки напряжения в соответствии с таблицей 7.

Таблица 7 - Пределы допускаемой погрешности установки испытательного напряжения

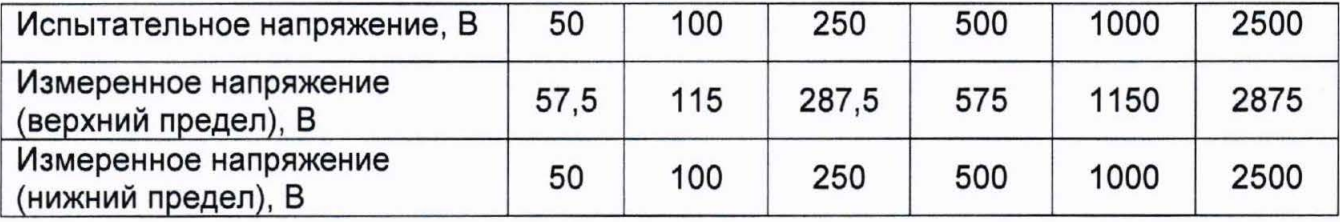

6.7.3 Поверка основной погрешности при измерении сопротивления изоляции

Провести проверку погрешности измерения сопротивления изоляции при всех комбинациях «испытательное напряжение - эталонное сопротивление» согласно таблице 8:

- собрать рабочее место в соответствии с рисунком 6.2. Экранированный измерительный кабель РЛПА.685551.001 или РАПМ.685631.001 применяется при измерении сопротивления более 10 ГОм и более 1 ГОм при напряжении менее 250 В;

(Измененная редакция, Изм. № 2)

- установить на мере-имитаторе эталонное сопротивление, а в настройках мегаомметра – испытательное напряжение. Провести измерение.

Примечание - Для измерения сопротивлений более 10 ГОм с заданной точностью необходимо использовать режим захвата кнопки «Rx», использовать кабель измерительный экранированный, измерительные кабели должны располагаться неподвижно и на максимальном расстоянии друг от друга.

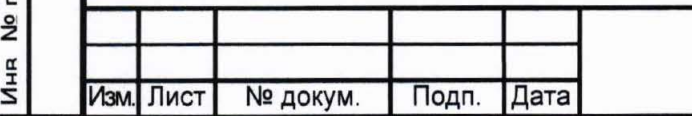

Полп и лата

nvhn

å

Иня

 $\overline{2}$ 

**MHR** 

**NESS** 

**ELEU** 

Полпи

**IONE** 

# PANM.411218.002P3

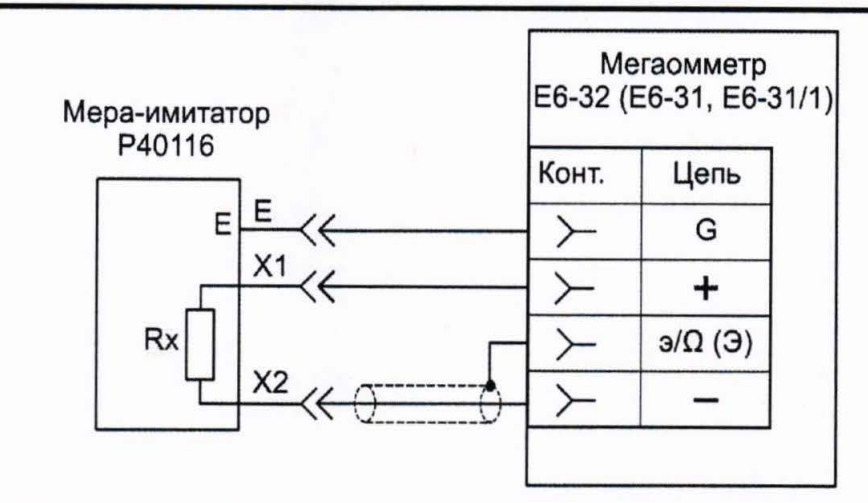

Рисунок 6.2 - Схема проверки погрешности при измерении сопротивления изоляции (Измененная редакция, Изм. № 1)

Поверка режима измерение сопротивления изоляции считается удовлетворительной, если показания находятся в пределах допускаемой основной погрешности в соответствии с таблицей 8.

Таблица 8 - Пределы допускаемой основной погрешности измерений сопротивления изоляции

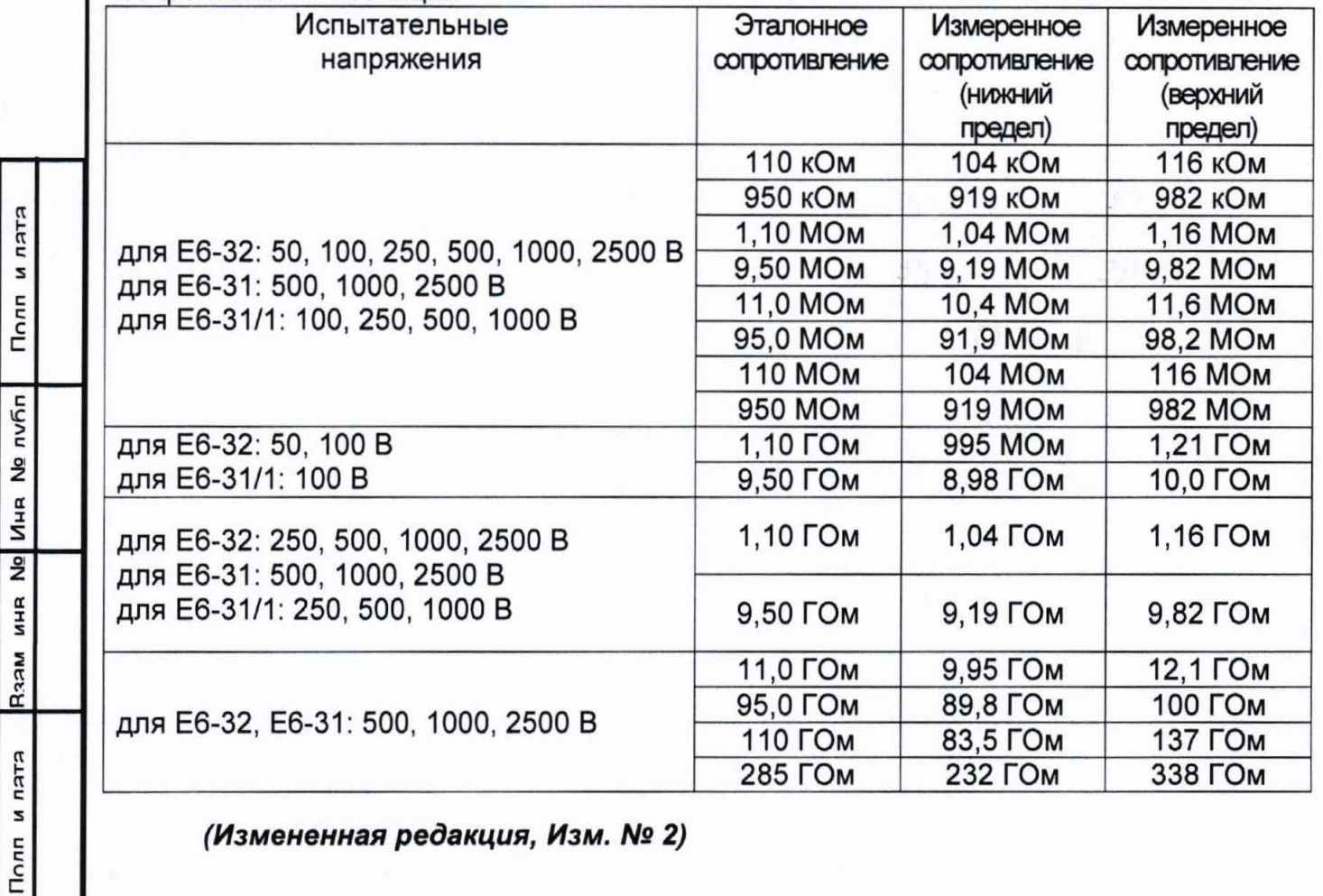

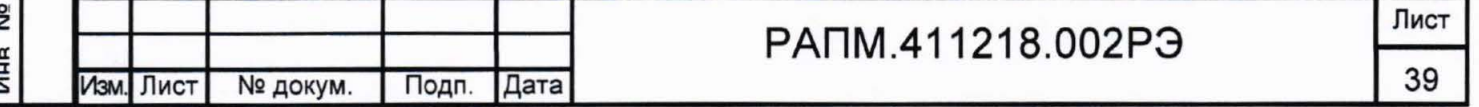

 $n$ nn

6.7.4 Определение тока короткого замыкания между гнездами «+» и «-»

Для измерения тока короткого замыкания подключите прибор GDM-8246 в режиме миллиамперметра к гнездам «+» и «-» мегаомметра. Контролируйте установившиеся (через 5 - 10 секунд после начала измерения) показания миллиамперметра в ходе измерения сопротивления изоляции при максимальном испытательном напряжении.

Поверка значения испытательного тока считается удовлетворительной, если измеренный ток не превышает 2 мА.

6.7.5 Проверка основной погрешности при измерении классификационного напряжения (для Е6-32)

Для проверки основной погрешности при измерении классификационного напряжения:

- собрать рабочее место согласно рисунку 6.3;

ктки и

Полп

nvñn

 $\frac{8}{2}$ 

Иня

 $\frac{1}{2}$ 

**MHR** 

**NESA** 

ктки и

Полп

- выбрать режим измерения классификационного напряжения;

- на мере-имитаторе устанавливать сопротивления 100 кОм и 1,3 МОм;

- при измерениях контролировать показания вольтметра и миллиамперметра.

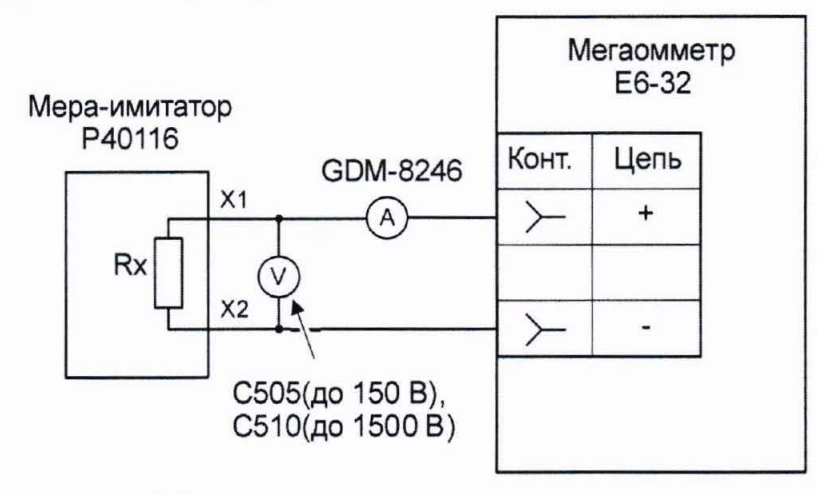

Рисунок 6.3 - Схема проверки погрешности при измерении классификационного напряжения

Мегаомметр E6-32 проверку, считают выдержавшим если показания амперметра находятся в пределах от 0,975 до 1,025 мА, а показания вольтметра и мегаомметра отличаются не более чем ± (3%+5 емр).

Примечание - При сопротивлении 100 кОм использовать вольтметр С507, при сопротивлении 1,3 МОм - С510.

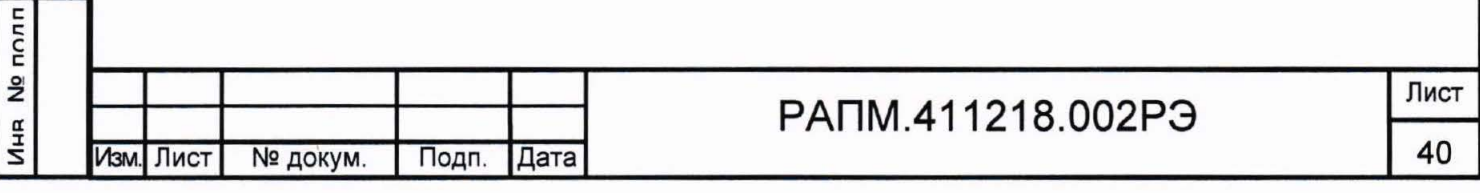

6.7.6 Проверка основной погрешности при измерении напряжения пробоя разрядника (для Е6-32)

Для проверки необходимо:

- подключить вольтметр типа C505 (C508, C510, C511) к гнездам «+» и «-» мегаомметра:

- выбрать режим измерения сопротивления изоляции;

- устанавливая испытательные напряжения 100 В. 500 В. 1000 В. 2500 В. сравнить показания внешнего вольтметра UBHEIII и мегаомметра UF6.32.

Поверка погрешности измерения напряжения пробоя разрядника считается удовлетворительной, если выполняется соотношение:

 $0.95*U_{BHEIII}$  -10  $\leq U_{F6-32} \leq 1.05*U_{BHEIII}$  +10.

6.7.7 Проверка основной погрешности при измерении сопротивления постоянному току (металлосвязи) (для Е6-32)

Для проверки погрешности измерения сопротивления металлосвязи необходимо:

- подключить к гнездам «э/ $\Omega$ » и «G» магазин сопротивлений Р4834:

#### (Измененная редакция, Изм. № 1)

ктап и

Полп

либп

<u>و</u>

Иня

 $\overline{2}$ 

**MHR** 

Raam

EJEU s Полп

Ne nonn

выбрать режим измерения сопротивления металлосвязи, установить эталонное сопротивление равным нулю, провести коррекцию нуля (см. п.2.3.7);

- устанавливать на магазине эталонные сопротивления согласно таблице 9 и проводить измерение.

Проверка погрешности измерения сопротивления постоянному току считается удовлетворительной, если показания Е6-32 находятся в пределах допускаемой основной погрешности в соответствии с таблицей 9.

Пределы допускаемой основной погрешности измерений Таблица 9 сопротивления постоянному току

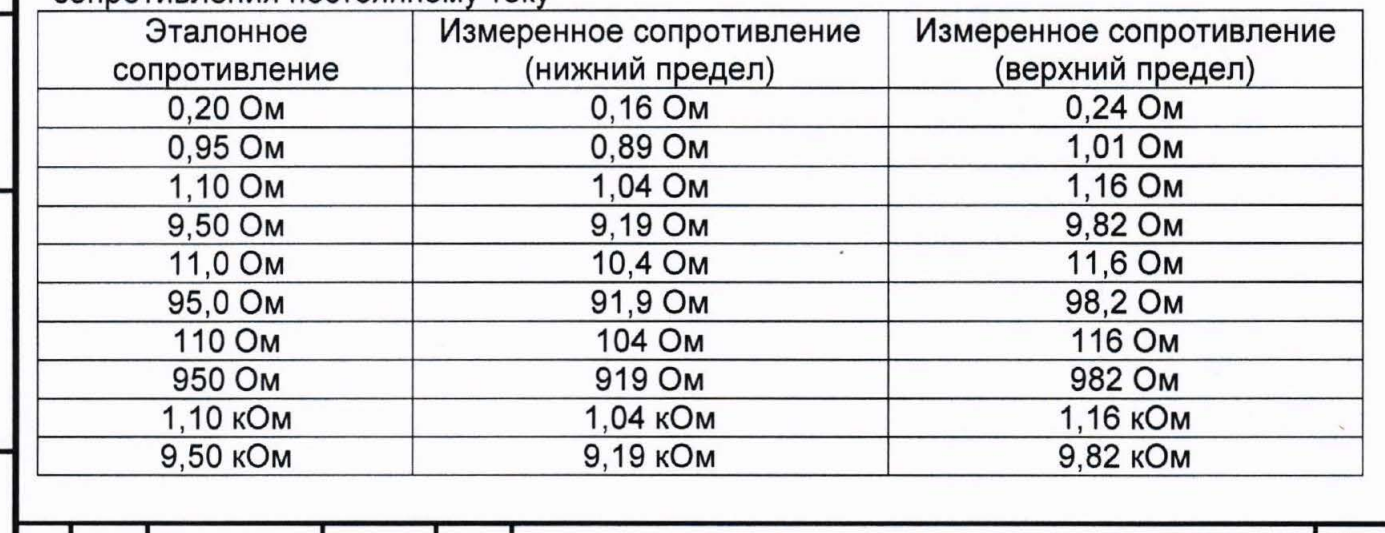

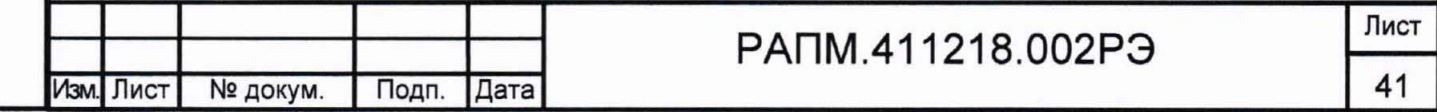

#### 6.8 Оформление результатов поверки

Мегаомметр прошедший поверку с положительным результатом, признаётся годным и допускается к применению. На него наносится знак поверки, в паспорте производится запись о годности к применению и (или) выдается свидетельство о поверке по форме, установленной Приказом Минпромторга № 1815 от 02.07.2015 г.

#### (Измененная редакция, Изм. № 1)

ктки и

Мегаомметр, не удовлетворяющий требованиям хотя бы одного пункта разделов 6.6 и 6.7, признаётся непригодным и к применению не допускается. Отрицательные результаты поверки оформляются выдачей извещения o непригодности к применению.

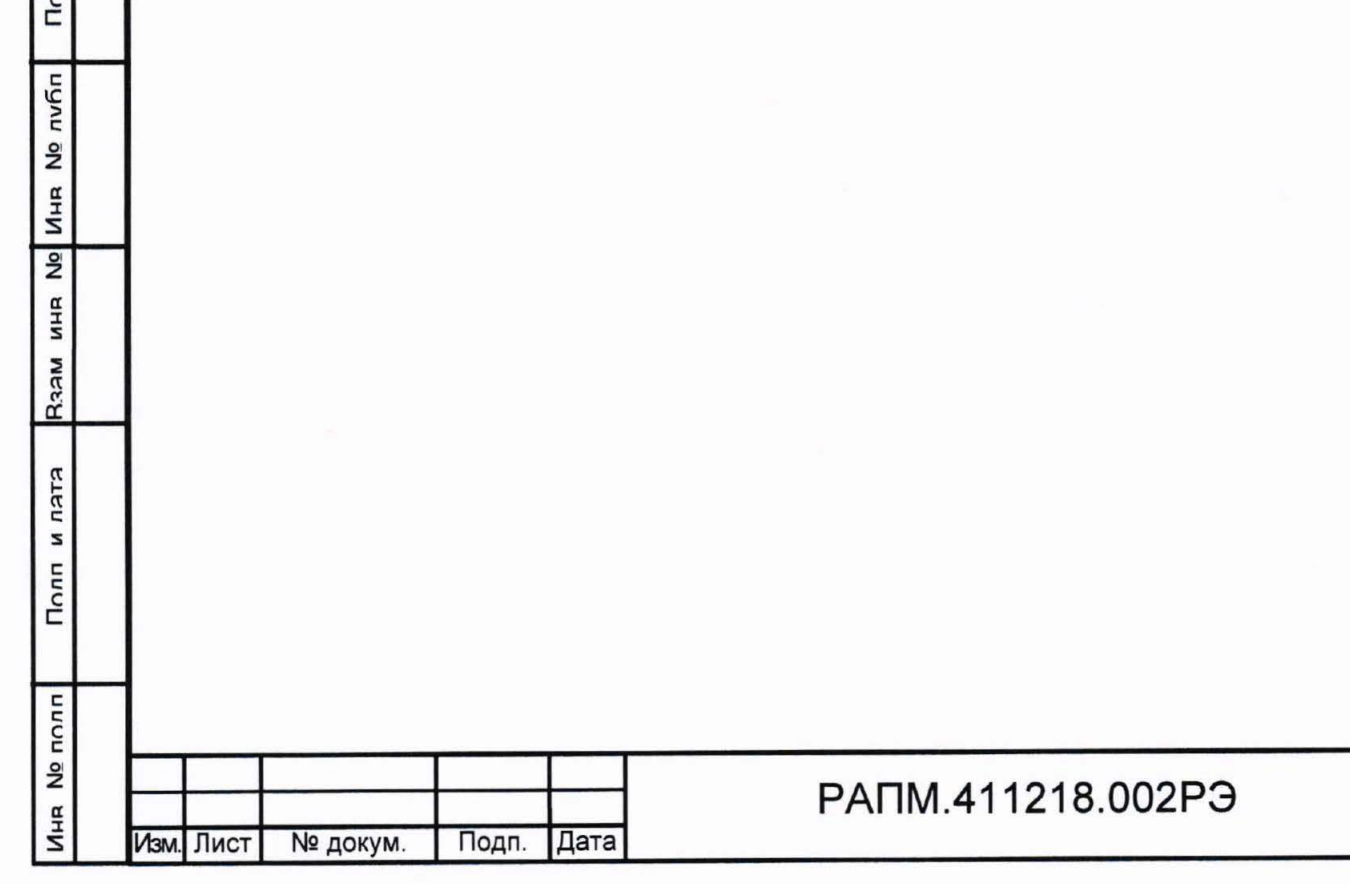

Лист

42

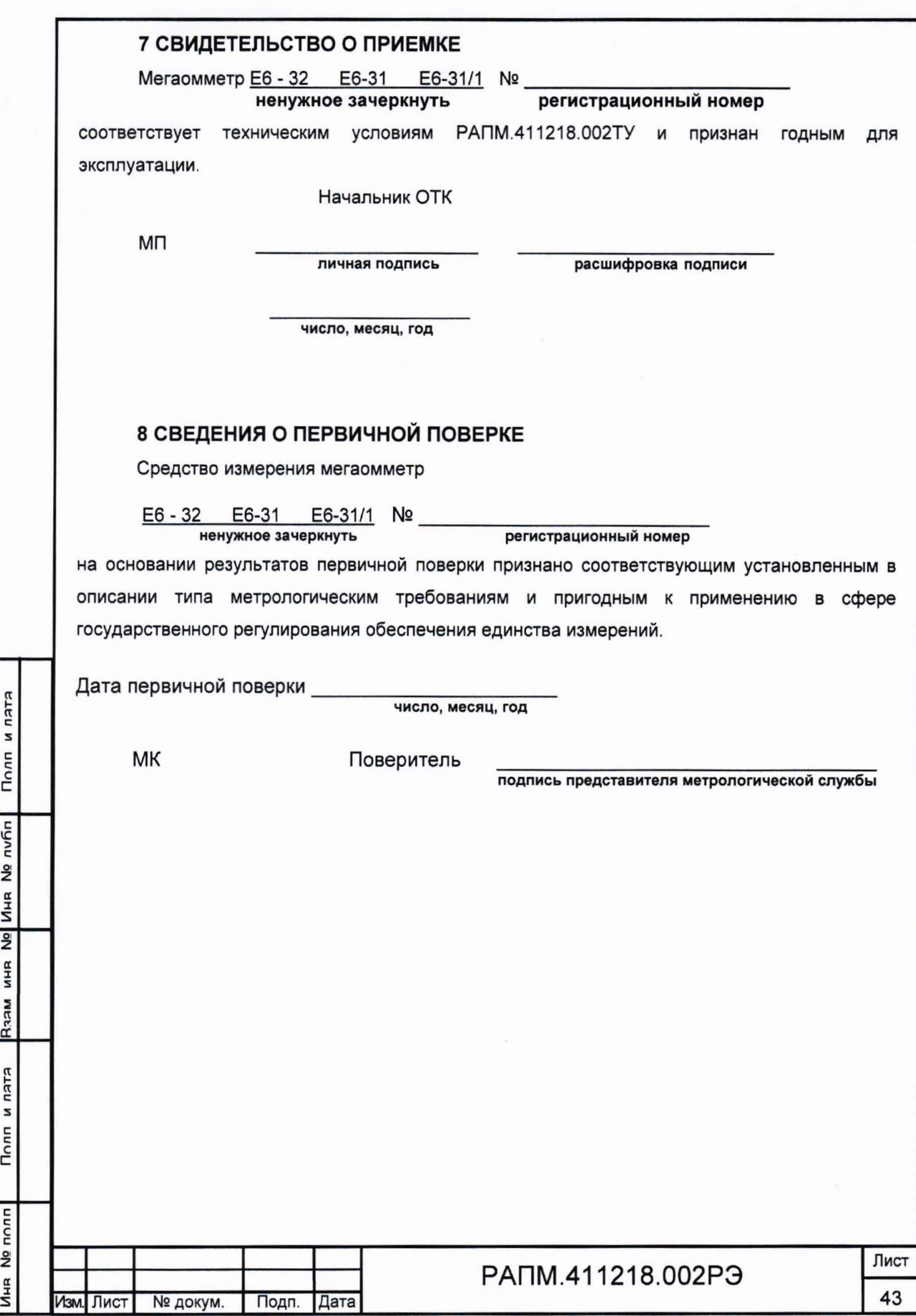

## 9 ГАРАНТИИ ИЗГОТОВИТЕЛЯ

Предприятие-изготовитель гарантирует соответствие прибора требованиям технических условий РАПМ.411218.002ТУ при соблюдении правил эксплуатации. транспортирования и хранения.

Гарантийный срок эксплуатации прибора 18 месяцев с даты изготовления или даты продажи (при наличии соответствующей отметки о продаже), но не более 24 месяцев с даты изготовления.

Гарантийный срок эксплуатации продлевается на период от подачи рекламации до устранения неисправностей.

Гарантийный срок не распространяется на аккумулятор.

Реквизиты предприятия-изготовителя:

426000, Россия, г. Ижевск, а/я 10047, ул. Пушкинская, 268, АО «НПФ «Радио-Сервис».

Тел. (3412) 43-91-44. Факс. (3412) 43-92-63.

E-mail: office@radio-service.ru Интернет: www.radio-service.ru

Заполняется фирмой-продавцом:

Дата продажи \_\_\_\_\_\_\_

Адрес продавца

Телефон продавца и простания простания простания простания простания простания простания при

Место для печати

Полл и лата

**nvfin** å

Иня

 $\frac{1}{2}$ 

NHR

**Nesd** 

ктки и

Полп

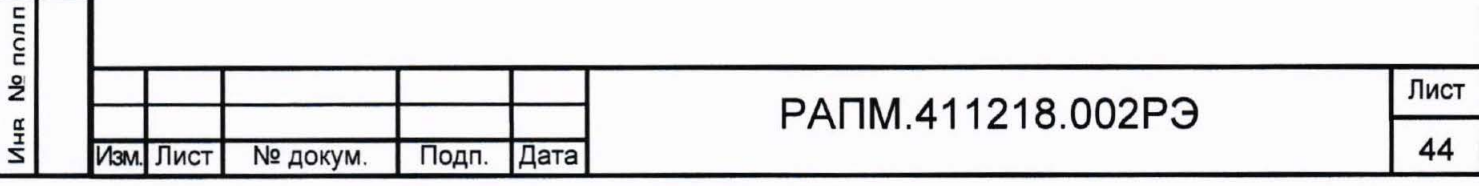

## 10 Сведения о движении прибора при эксплуатации

10.1 Сведения о движении прибора при эксплуатации приводят в таблице 10.

Таблица 10 - Сведения о движении прибора при эксплуатации

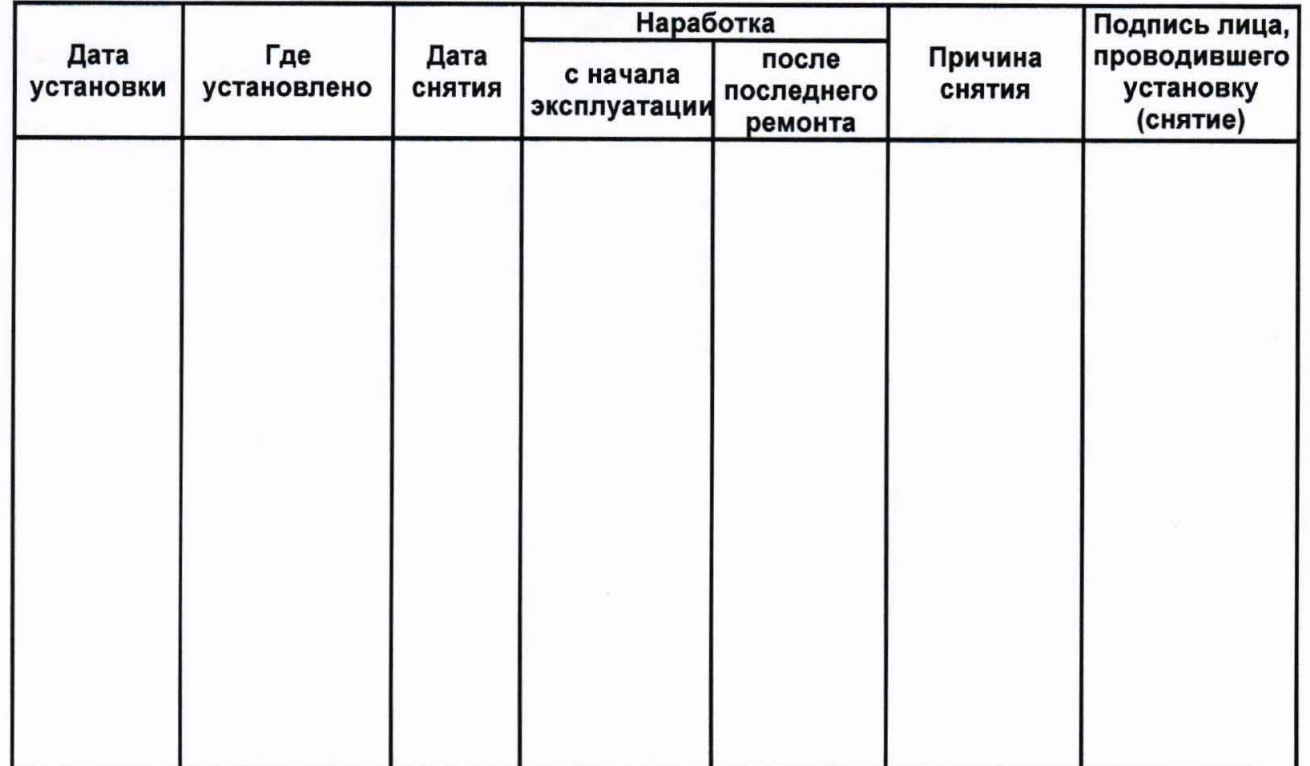

10.2 Сведения о приеме и передаче прибора приводят в таблице 11.

Таблица 11 - Сведения о приеме и передаче прибора

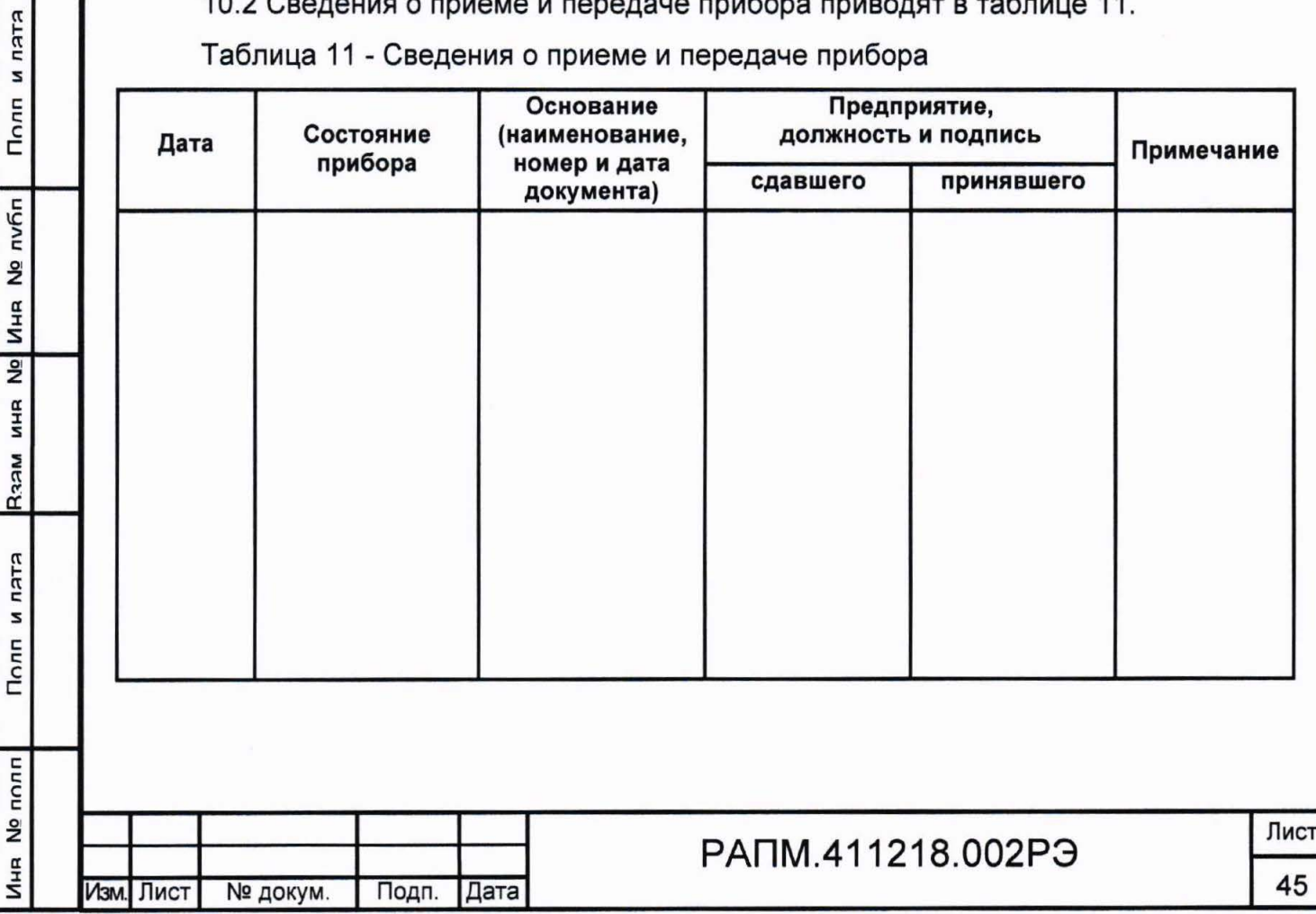

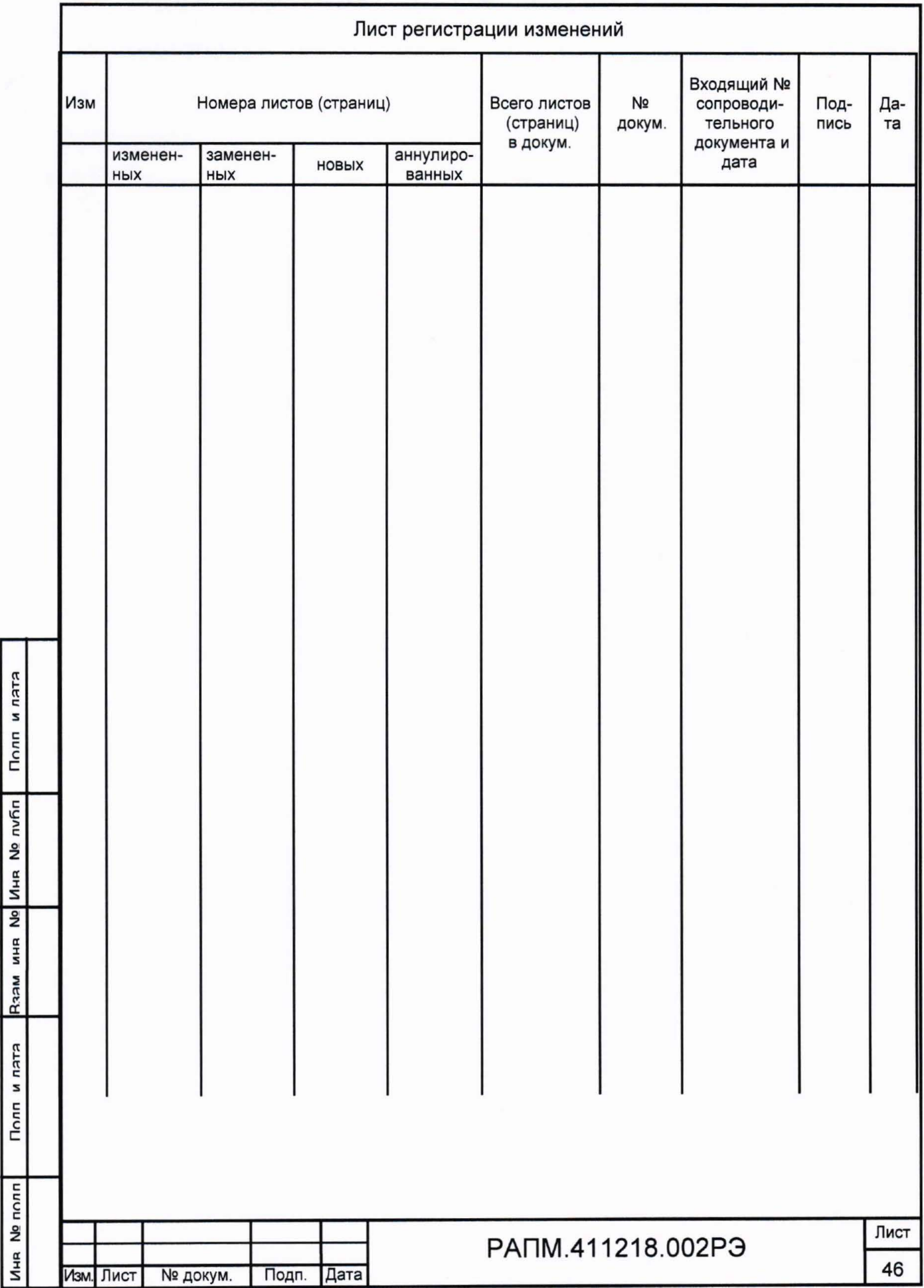